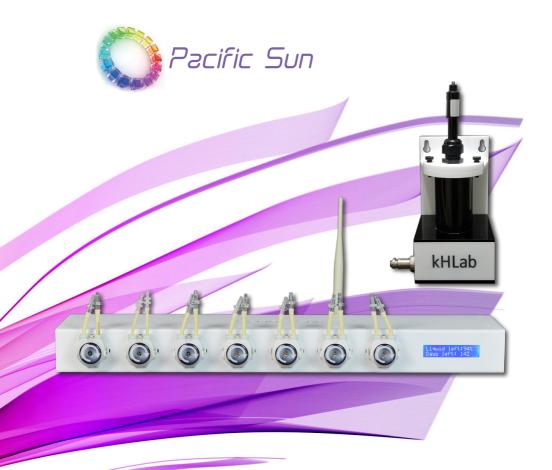

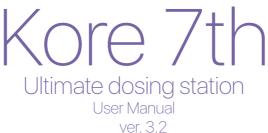

Windows, iOS, Android interface

www.Pacific-Sun.eu

# **Table of Contents**

| 1. Introduction                                                 | 4   |
|-----------------------------------------------------------------|-----|
| 1.1. Product Information and Features                           | . 4 |
| 1.2. The Kore 7th / kHLab Edition Package                       | . 4 |
| 1.3. The Kore 7th / kHLab Device Features                       |     |
| 1.4. kHLab Device Technical Specifications                      | 5   |
| 2. Kore 7th / kHLab Device installation                         | 6   |
| 2.1. Proper device setup and installation                       | 6   |
| 2.2. Kore 7th Connection Ports                                  |     |
| 2.3. Tubing and cables connection                               | 10  |
| 3. Kore 7th Wi-Fi Communication Network Setup                   |     |
| 3.1. Direct Wi-Fi connection with Kore 7th                      |     |
| 3.2. Connect Kore 7th to your Internal Wi-Fi Home Network       | 14  |
| 3.3. Kore 7th IP Address Forwarding Setup                       | 18  |
| 3.4. Kore 7th Virtual Serial Port Installation and Setup        | 21  |
| 4. Kore 7th Desktop/Laptop Application Installation2            | 28  |
| 4.1. MS Windows Application Installation                        |     |
| 5. Starting the Kore 7th Windows Application                    | 3   |
| 5.1. Open and Start Windows Application                         | 33  |
| 5.2. Connection                                                 | 35  |
| 5.3. Dose settings                                              | 37  |
| 5.4. Advanced Dose                                              | 38  |
| 5.5. Manual Control / Calibration                               | 39  |
| 5.6. Liquid Setup                                               | 41  |
| 5.7. ATO / Temp config                                          |     |
| 5.8. AWC                                                        | 43  |
| 5.9. pH ports                                                   |     |
| 5.10. kHLab                                                     |     |
| 5.11. dKH chart                                                 |     |
| 5.12. System                                                    | 18  |
| 6. Kore 7th Smart Phone Application Installation5               |     |
| 6.1. iOS Application Installation and start                     | 50  |
| 6.2. Starting the iOS Application                               |     |
| 6.3. Android Application Installation and start                 |     |
| 6.4. Starting the Android Application                           | 54  |
| 7. kHLab Pumps Calibration and Accuracy Check                   | 6   |
| 7.1. Calibration Using the Calibration/Measuring Cylinder       |     |
| 7.2. Calibration With Precise Digital Scale and Stand/Holder    |     |
| 7.3. Starting the Channel #1 Calibration Process (Water Sample) | 58  |

| 7.4. Checking Water Sample (Channel #1) Accuracy                       |
|------------------------------------------------------------------------|
| 7.5. Starting the Channel #3 Calibration Process (Waste Water)         |
| 7.6. Checking Waste Water (Channel #3) Accuracy61                      |
| 7.7. Starting the Channel #2 Calibration Process (Reagent)61           |
| 7.8. Checking Reagent Solution (Channel #2) Accuracy                   |
| 8. pH Probe Setup, Maintenance and Calibration                         |
| 8.1. Initial pH Probe Calibration Procedure - First Use After Purchase |
| 8.2. Calibration Procedure With pH 4.0 Solution65                      |
| 8.3. Calibration Procedure With pH 7.0 Solution                        |
| 9. kHLab Magnetic Stirrer Preparation                                  |
| 10. Reagent Solution Preparation66                                     |
| 11. Device Working Modes                                               |
| 11.1. Monitoring Mode                                                  |
| 11.2. Control Mode                                                     |
| 12. Alkalinity Test Intervals                                          |
| 13. Device Working Stages68                                            |
| a) Initial Flush                                                       |
| b) Emptying flask (Cylinder)68                                         |
| c) Microflush68                                                        |
| d) EMV Stabilize68                                                     |
| e) Preparing for Standby68                                             |
| 14. Carbonate Solution Preparation69                                   |
|                                                                        |
| 15. Parallel Calibration69                                             |
| 15. Parallel Calibration6916. Kore 7th Software and Firmware Upgrade   |

# **1. Introduction**

#### **Congratulations on your Purchase!**

The Pacific Sun Kore 7th dosing station and kHLab module are made with the highest quality materials, and are built to last, helping you to take your reef to the next level!

The Pacific Sun Research and Development team is continuously testing, developing and releasing new products with new features.

This document serves to cover the basics of the Kore 7th dosing station and the kHLab module. Details will be made available about additional new products and features as they are released.

For questions, please contact us at *service@pacific-sun.eu*.

## **1.1. Product Information and Features**

#### Why the Kore 7th/kHLab was developed?

The kHLab module automatically measures seawater alkalinity in the reef aquarium and maintains the KH set value by automatically controlled Kore 7th doser pumps performance.

What distinguishes Kore 7th dosing station and kHLab from the competition's products is that it regulates the dosing of Alkalinity Additive solution (Sodium Bicarbonate or Carbonate) as well as Calcium (Ca) and Magnesium (Mg) fluids and Mineral Salt.

Another important feature of kHLab/Kore 7th is ability to control external calcium reactors by controlling  $CO_2$  dosing into the reactor chamber.

The Kore 7th/kHLab device and device performance should be monitored and serviced on a regular basis. This includes service activities such as regular pH probe calibration (in 4.0pH and 7.0pH solutions) and checking the dosing efficiency of channels #1 and #2 as these can have a big impact on accuracy and proper device operation.

An incorrect and/or unstable alkalinity level or sudden and/or accidental alkalinity level changes in the aquarium water can significantly affect the condition/life of demanding corals such as SPS which are becoming increasing popular in home aquariums. A correctly configured and programmed device will quickly became a necessary tool for the aquarist in maintaining alkalinity at a proper and stable level.

## **1.2.** The Kore 7th / kHLab Edition Package

The Kore 7th / kHLab includes:

- Kore 7th dosing station
- 12V/2A Power supply (USA/EU/AUS)
- High Quality Lab Grade pH Probe
- Wi-Fi antenna for Kore 7th dosing station
- Connection tubings for kHLab
- 4.0pH and 7.0pH Calibration Fluids
- 2x500ml Concentrated Reagent for Alkalinity tests. (1 liter allows to prepare 5 liters ready for use reagent solution and 1 liter allows for about 100 tests).
- · kHLab module with control connection cable
- Precise Digital Scale with calibration holder/stand for very precise fluids calibration
- Dedicated calibration/measuring cylinder
- Syringes and precise dosing applicator tips
- Magnetic stirring bar/pellet (inside kHLab module cylindrical chamber)

## 1.3. The Kore 7th / kHLab Device Features

The kHLab has an ability to measure alkalinity with lab grade accuracy. It can provide KH measurement values with 0.1 dKH accuracy. It's a minimal confirmed resolution during continuous device function. In the case of performing tests manually (in a small time intervals) resolution can be greater.

## 1.4. kHLab Device Technical Specifications

- Systematic error ISO: ±0.03ml
- Numeric division: 0.05ml
- Random error:  $\leq 0.05$ ml
- Alkalinity range: 5 to 15dKH
- Resolution: 0.1 dKH
- Device can work in two modes:
  - 1. Monitoring mode

### 2. Control mode

- kHLab module dimensions: L105 x D95 x H172 mm (L4-1/8 x D3-3/4 x H6-3/4 in) w/out pH probe
- Kore 7th dimensions: L510 x D120 x H50 mm (L20-1/8 x D4-3/4 x H2 in)

Monitoring (passive) and Control (active) modes:

#### 1. Monitoring mode

During this Monitoring mode the device measures Alkalinity level and registers all the values in memory and displays them on doser LCD screen. It makes no adjustments to Alkalinity level.

#### 2. Control mode

During Control mode device **automatically adjusts and maintain** the amount of dosing fluids in channels 4/5/6/7 (Alk/Ca/Mg/Mineral Salt) to control Alkalinity level. Channels are simultaneously controlled (at the same time).

# 2. Kore 7th / kHLab Device installation

## 2.1. Proper device setup and installation

For optimum performance, the height difference between the kHLab device and the water level surface from where the device will take the water sample for testing should NOT exceed about 50-60cm (20-24") and connection tubing length between kHLab module and Kore 7th doser should NOT exceed 100cm (59").

The kHLab device can be mounted directly on a wall with the supplied wall mount, or it can operate sitting on a flat surface.

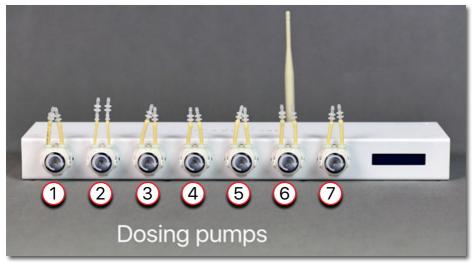

Kore 7th Ultimate Wi-Fi dosing station

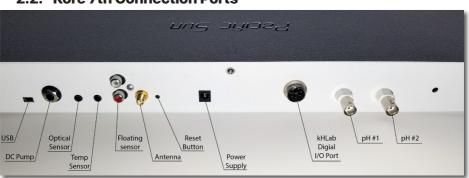

2.2. Kore 7th Connection Ports

Kore 7th Dosing Station back panel

| USB                    | Port for Firmware upgrade.                                                            |
|------------------------|---------------------------------------------------------------------------------------|
| DC pump                | Port for DC pump (ATO refill pump).                                                   |
| Optical sensor         | Connection port for optical sensor (used for ATO/AWC).                                |
| Temp sensor            | Digital temperature sensor port.                                                      |
| Floating sensors port  | Not used in newest version of software/firmware and designed for future applications. |
| Antenna port           | External Wi-Fi antenna port. Required for proper work!                                |
| Reset button           | Hardware reset switch (short push generate reset signal to main CPU).                 |
| Power supply port      | Required 12V 1A/2A power supply with 2.1mm plug.                                      |
| kHLab Digital I/O port | Used for connection <b>kHLab Module</b> or Magnetic Stirrer, DC AWC pump etc.         |
| pH #1                  | Connection port for pH probe nr 1 (kHLab module).                                     |
| pH #2                  | Connection port for pH probe nr 2 (Calcium Reactor).                                  |

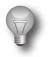

### Important!

- 1. Make sure that a water mixing magnetic stirrer bar/pellet is put inside kHLab module test cylindrical chamber.
- 2. Make sure to connect silicone tubing properly to individual Kore 7th dosing pumps:
  - Pump 1 supplies water sample (aquarium water) to kHLab test chamber. Do NOT exceed 100cm (39") length between the place of taking test water and the kHLab device.
  - Pump 2 supplies reagent solution for testing. Try to place the reagent solution bottle as close as possible to the doser and at a similar level.
  - Pump 3 removes waste water (tested water) from the kHLab test chamber. This water can be drained to aquarium (we suggest near the pump sucking in water to the protein skimmer). The length of the silicone tubing from the pump outlet should not exceed 150cm (59").
- 3. Make sure to connect the control cable between the kHLab device and the Kore 7th dosing station.

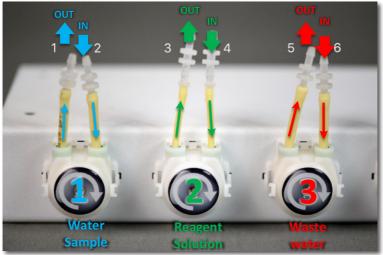

Pumps with connectors facing UP

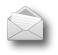

## Note:

Pumps heads can function with all connectors facing UP or DOWN.

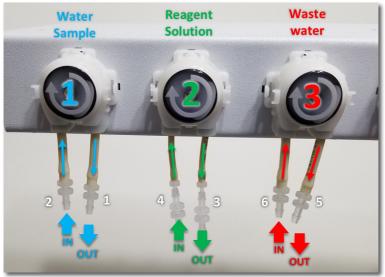

Pumps with connectors facing DOWN

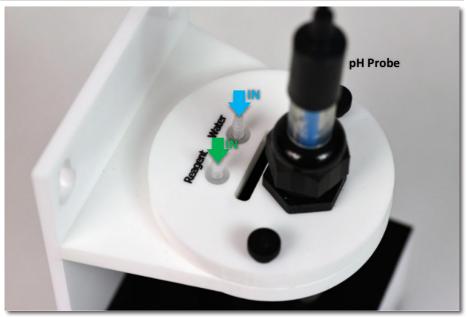

kHLab module – top view

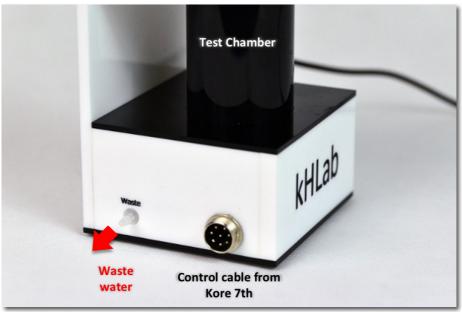

kHLab module – side view

## 2.3. Tubing and cables connection

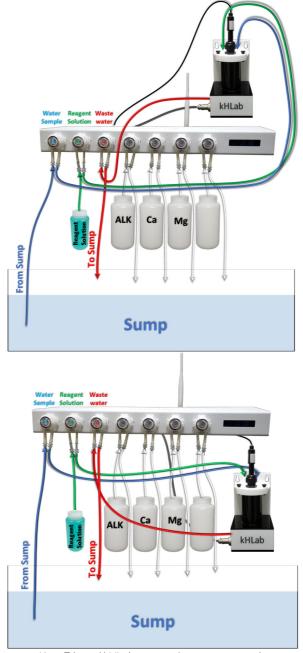

Kore 7th and kHLab connection setup examples

**Connector 1** OUT – Test Water sample outlet to the kHLab module - using a silicone tubing, connect to the **Water** port at the top of the kHLab module.

**Connector 2** IN – Test Water sample inlet from the sump – connect the silicone tubing to the acrylic tubing holder and make sure the tubing end is always under water, including during aquarium maintenance or any aquarium service work when the main return pump is OFF.

**Connector 3** OUT – Reagent Solution outlet to kHLab module – connect to kHLab top connector with label "**Reagent**".

**Connector 4** IN – Reagent Solution inlet - connect to the container/bottle with reagent solution - make sure that the silicone tubing END is right at the container/bottle bottom and NEVER exposed to air. Make sure that the container/bottle is never empty.

**Connector 5** OUT – Waste Water (tested) outlet from kHLab mode – connect silicone tubing and best, place to the sump close to the skimmer pump inlet. Do not slide in the tubing to the skimmer pump inlet.

**Connector 6** IN – Waste Water (tested) outlet from the kHLab module - connects the kHLab module to connector with label "**Waste**".

# 3. Kore 7th Wi-Fi Communication Network Setup

## 3.1. Direct Wi-Fi connection with Kore 7th

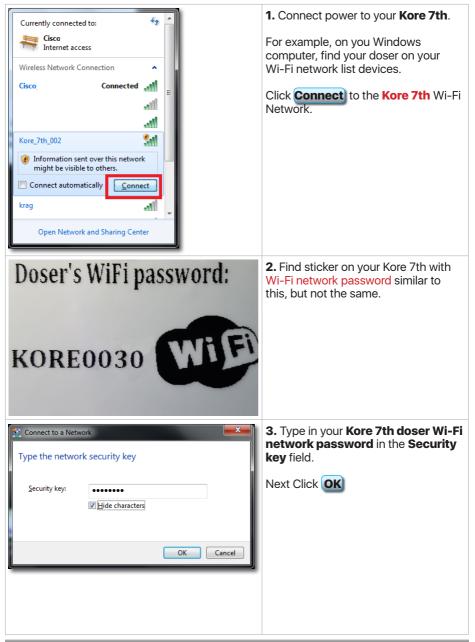

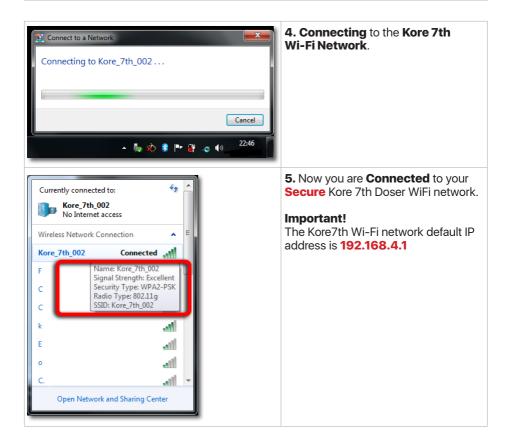

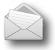

#### Note:

If you would like to use your smartphone (iPhone or Android phone) to configure and control your Kore 7th you can:

Connect with your smartphone to Kore 7th by repeating the above steps.

Skip the next steps and go to chapter:

## "6. Kore 7th Smart Phone Application Installation"

All you need is the Kore7th Wi-Fi network default IP address: **192.168.4.1** 

But, if you need **all functionality and flexibility** then follow all the below/next steps.

## 3.2. Connect Kore 7th to your Internal Wi-Fi Home Network

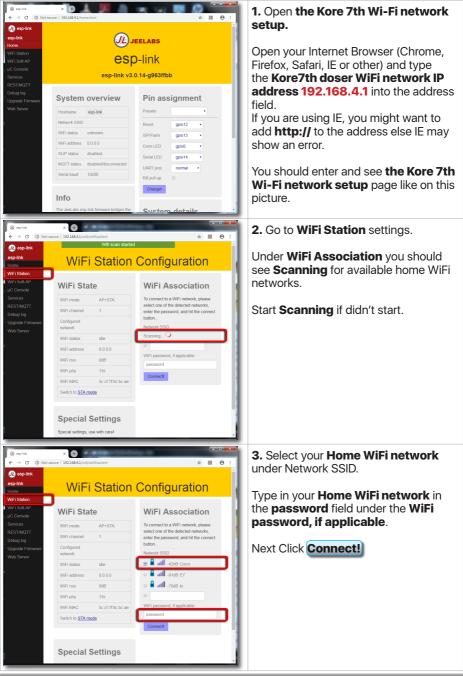

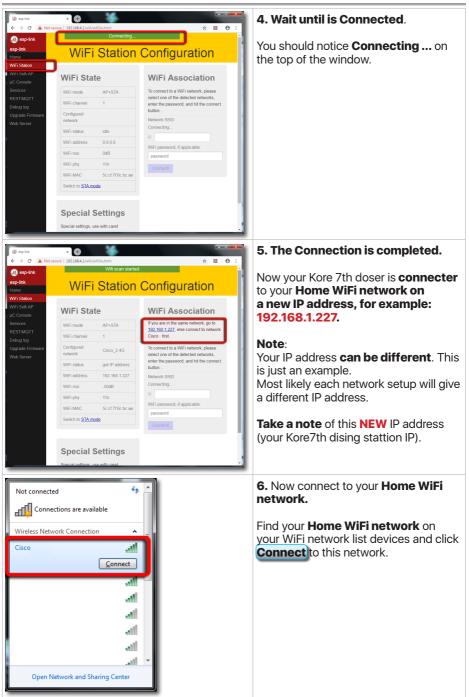

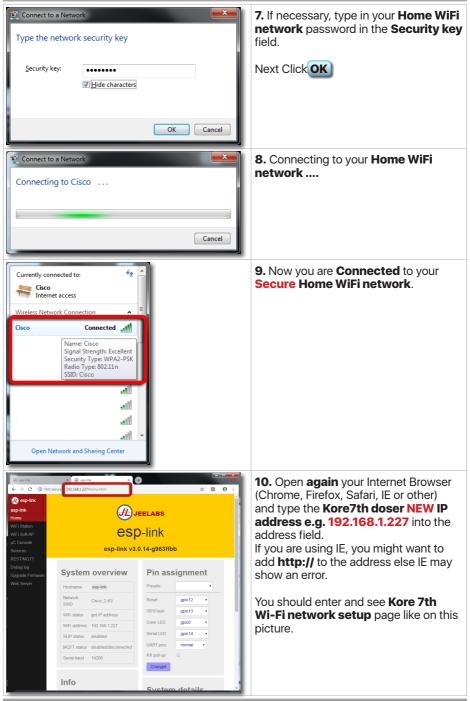

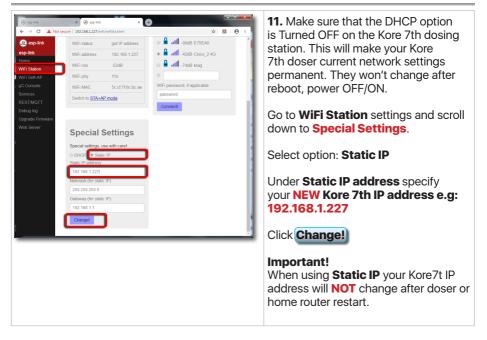

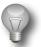

#### Important!

Take a note of your Kore 7th doser's IP address. It's necessary for later router configuration. This is how your Kore 7th is identified on your home network.

In this example Kore 7th home [Private/Internal IP] address is 192.168.1.227

## 3.3. Kore 7th IP Address Forwarding Setup

You have got now your Kore 7th doser accessible via your Home WiFi network, and after that, you can configure your Internet Service Provider (ISP) home Router and have outside remote access from anywhere in the world to your Kore 7th dosing station through the application from computer or your smart phone.

The below diagram and following steps are showing the whole concept of this setup and IP address Forwarding configuration for Kore 7th.

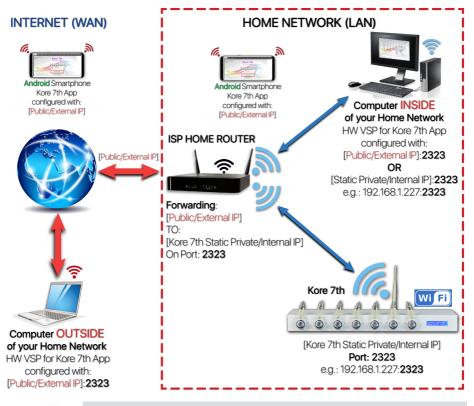

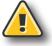

#### Warning!

DO NOT attempt IP address Forwarding (remote access) configuration until you have local network access to your Kore7th station from your home WiFi network working correctly.

The following IP forwarding procedure and steps are just a reference examples based on: <u>Verizon FIOS - G1100</u> router configuration.

If you have a different home ISP router, then at <u>https://portforward.com</u> can be found tutorials and screen shots for popular router models. You can also refer to <u>this page</u> as a good explanation and list of different models.

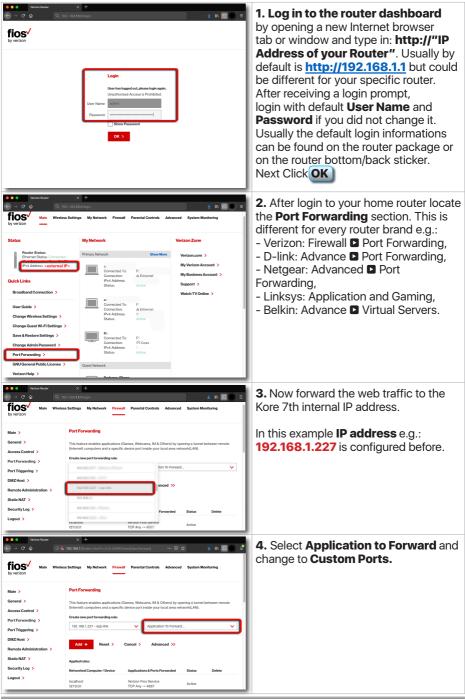

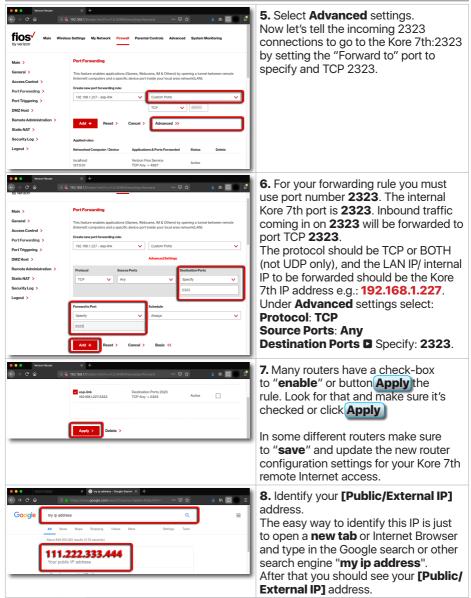

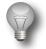

### Important!

Take a note of your **[Public/External IP]** address. It's necessary for the next Kore 7th application Installation and setup. This is how your Kore 7th will be identified outside of your home network. You will be able to communicate with Kore 7th anywhere in the world with Internet access.

## 3.4. Kore 7th Virtual Serial Port Installation and Setup

In order to communicate with Kore 7th dosing station is require Virtual Serial Port (VSP) installation and setup. VSP will bridge your WiFi network and Kore 7th application.

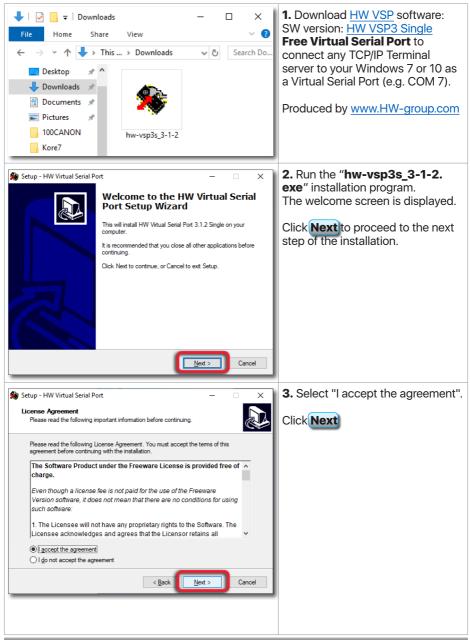

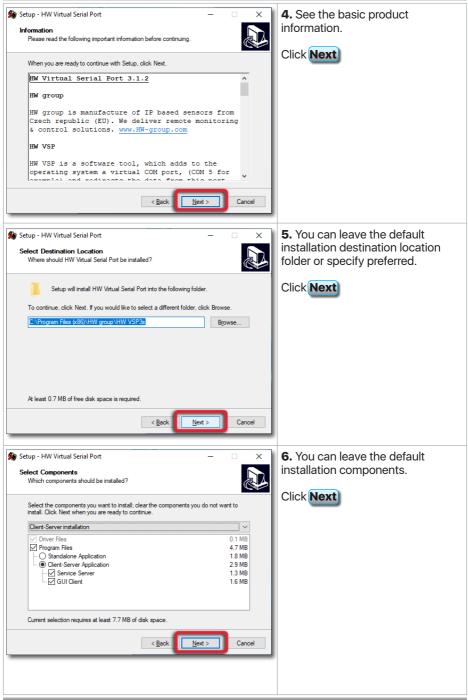

| Setup - HW Virtual Serial Port  Select Start Menu Folder  Where should Setup place the program's shortcuts?  Setup will create the program's shortcuts in the following Start Menu folder.  To continue, click Next. If you would like to select a different folder, click Browse.  HW group NHW Virtual Secial Port Single  Browse  Cancel  Cancel                                                                                       | 7. Specify Start Menu Folder. You can leave the default location.<br>Click Next |
|----------------------------------------------------------------------------------------------------|---------------------------------------------------------------------------------|
| 🏶 Setup - HW Virtual Serial Port — 🗆 🗙                                                                                                    | 8. Select "Create a desktop icon".                                              |
| Select Additional Tasks<br>Which additional tasks should be performed?<br>Select the additional tasks you would like Setup to perform while installing HW Virtual<br>Selal Port, then click Next.<br>Additional icons:<br>Create a desktop icon<br><a href="https://www.click.org">would like Setup to perform while installing HW Virtual<br/>Sela Port, then click Next.<br/>Additional icons:<br/>Create a desktop icon<br/>Cancel</a> | Click Next                                                                      |
| Setup - HW Virtual Serial Port — 🛛 🗙                                                                                                    | <b>9.</b> See the summary before                                                |
| Ready to Install                                                                                                    | installation.                                                                   |
| Setup is now ready to begin installing HW Virtual Serial Port on your computer.                                                                                                    | Click Install                                                                   |
| Click Install to continue with the installation, or click Back if you want to review or<br>change any settings.                                                                                                    |                                                                                 |
| Destination location:<br>C:\Program Files (x86)\HW group \HW VSP3s                                                                                                    |                                                                                 |
| Setup type:<br>Client-Server installation                                                                                                    |                                                                                 |
| Selected components:<br>Driver Files<br>Program Files                                                                                                    |                                                                                 |
| Client-Server Application<br>Service Server                                                                                                    |                                                                                 |
| GUI Client v                                                                                                    |                                                                                 |
| < Back Cancel                                                                                                    |                                                                                 |
|                                                                                                    |                                                                                 |

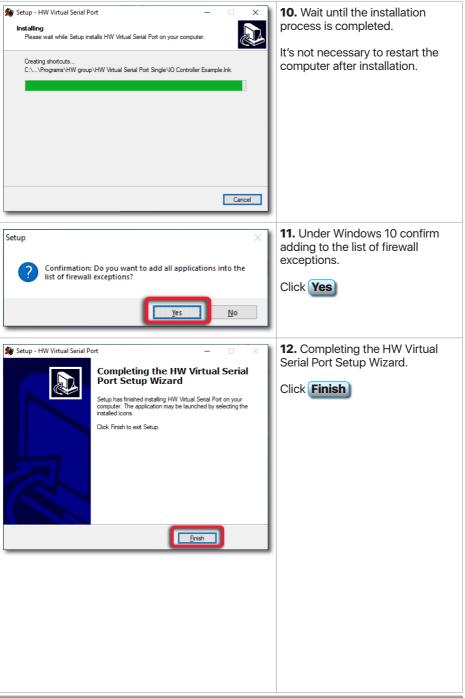

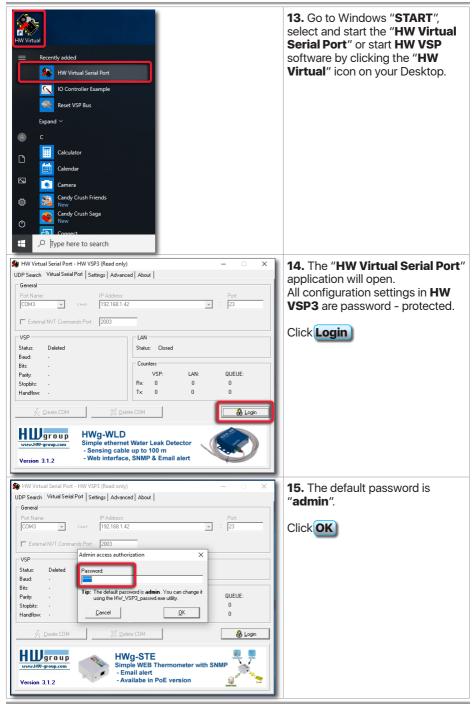

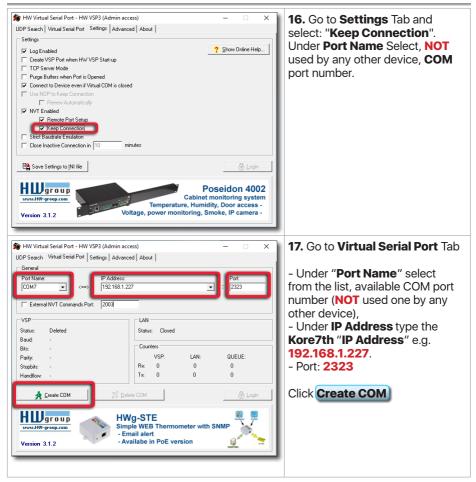

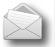

#### Note:

After completing all the above steps, the  $\ensuremath{\text{HW VSP}}$  application can be configured:

- When you're attempting connection inside your Home network (at home), you can use your [Public/External IP] or [Static Private/ Internal IP] e.g. 192.168.1.227 address.

- When you're attempting connection outside your Home network (public location), you **have to use** your [**Public/External IP**].

The port **2323** has to be always specified.

See the next diagram with high level configuration.

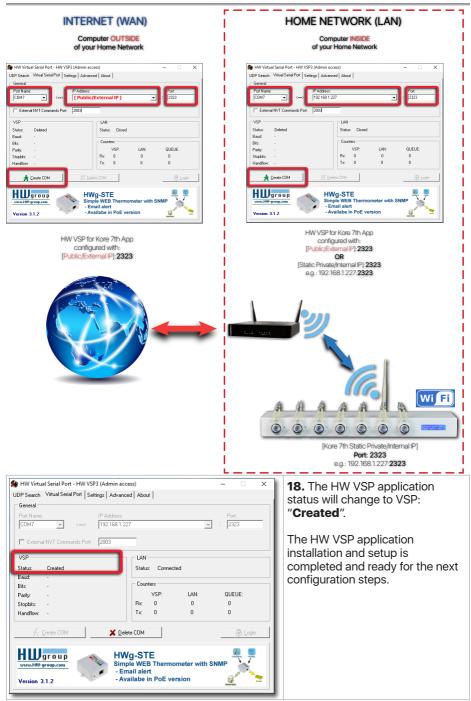

# 4. Kore 7th Desktop/Laptop Application Installation

## 4.1. MS Windows Application Installation

The installation software creates a shortcut to Pacific Sun Kore 7th application in your Start menu and on your desktop. As an example the following steps are for a new computer with Windows 10 operating system when the application has been installed first time. The Kore 7th application is also fully compatible and supported under with Widows 7 operating system.

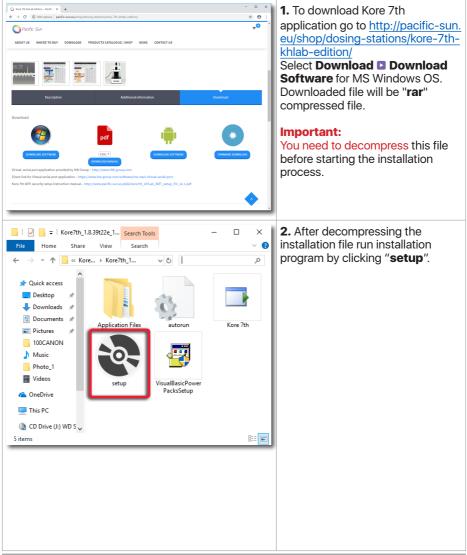

| Kore 7th Setup For the following components:   INET Framework 3.5 SP1   Please read the following license agreement. Press the page down key to see the rest of the agreement.   Please read the following license agreement. Press the page down key to see the rest of the agreement.   MICROSOFT SOFTWARE   SUPPLEMENTAL LICENSE TERMS   MICROSOFT .NET FRAMEWORK 3.5 FOR   MICROSOFT WINDOWS OPERATING SYSTEM   Microsoft Corporation (or based on where you live, one of its   Vew EULA for printing   Do you accept the terms of the pending License Agreement?   If you choose Dont Accept, install will close. To install you must accept this agreement.                                                                                                    | <ul> <li><b>3.</b> Installer will detect and install additional, necessary tools (if they not installed) and will automatically download and install them, e.gNET Framework 3.5 SP1.</li> <li>Click Accept</li> <li>NOTE:</li> <li>If .NET Framework 3.5 SP1 is already installed under your Windows OS you will not see this step.</li> </ul> |
|----------------------------------------------------------------------------------------------------|----------------------------------------------------------------------------------------------------|
| Kore 7th Setup For the following components:   Microsoft .NET Framework 4.7.2 (x86 and x64)   Please read the following license agreement. Press the page down key to see the rest of the agreement.   MICROSOFT SOFTWARE SUPPLEMENTAL LICENSE TERMS   .NET FRAMEWORK AND ASSOCIATED LANGUAGE PACKS FOR   MICROSOFT WINDOWS OPERATING SYSTEM   Microsoft Corporation (or based on where you live, one of its affiliates) licenses this supplement to you. If you are licensed to use Microsoft Windows operating system software (the Basefunces). Use measures this cumplement Vou measures the use Microsoft Windows operating system software (the Basefunce). Use measures this cumplement Vou measures the licensed to use Microsoft. Windows operating system software (the Basefunce). Use measures this cumplement Vou measures the licensed to use Microsoft. Windows operating system software (the Basefunce). Use measures this cumplement. You measure the licensed to use Microsoft. Windows operating system software (the Basefunce). Use measures this cumplement. You measure the licensed to use Microsoft. Windows operating system software (the Basefunce). Use measures this cumplement. You must accept the fermion of the pending License Agreement? If you choose Dont Accept, install will close. To install you must accept this agreement.   Accept Dont Accept | <ul> <li><b>4.</b> Installer will also detect and install additional, necessary tool (if not installed), automatically download and install .NET Framework 4.7.2.</li> <li>Click Accept</li> <li>NOTE: If .NET Framework 4.7.2 is already installed under your Windows OS you will not see this step.</li> </ul>                               |

| <ul> <li>✓ Windows Features</li> <li>An app on your PC needs the following Windows feature:         <ul> <li>.NET Framework 3.5 (includes .NET 2.0 and 3.0)</li> </ul> </li> <li>✓ Download and install this feature         Windows ull get the file: that it needs from Windows Update and complete the installation.         <ul> <li>✓ Skip this installation             <ul></ul></li></ul></li></ul> | 5. Click "Download and install<br>this feature".                                         |
|----------------------------------------------------------------------------------------------------|------------------------------------------------------------------------------------------|
| Windows Features          Searching for required files                                                                                                    | <ul><li>6. Windows will automatically search for required files.</li><li>Wait!</li></ul> |
| ×                                                                                                    | 7. Windows will automatically<br>download required files.<br>Wait!                       |

| Kindows Features                                                                                                    | 8. Installing tools progress.            |
|----------------------------------------------------------------------------------------------------|------------------------------------------|
| Installing                                                                                                    |                                          |
| nsanng                                                                                                    |                                          |
|                                                                                                    |                                          |
|                                                                                                    |                                          |
|                                                                                                    |                                          |
|                                                                                                    |                                          |
|                                                                                                    |                                          |
|                                                                                                    |                                          |
| Cancel                                                                                                    |                                          |
| Kindows Features                                                                                                    | 9NET Framework 3.5 SP1 was               |
| The following feature was successfully installed:                                                                                                    | successfully installed.                  |
| .NET Framework 3.5 (includes .NET 2.0 and 3.0)                                                                                                    |                                          |
|                                                                                                    |                                          |
| You might need to restart apps that require this feature.                                                                                                    |                                          |
|                                                                                                    |                                          |
|                                                                                                    |                                          |
|                                                                                                    |                                          |
|                                                                                                    |                                          |
| Close                                                                                                    |                                          |
| Kore 7th Setup X                                                                                                    | <b>10.</b> .NET Framework 4.7.2.         |
| Installing Microsoft .NET Framework 4.7.2 (x86 and x64)                                                                                                    | Installation progress.                   |
|                                                                                                    |                                          |
|                                                                                                    |                                          |
| Cancel                                                                                                    |                                          |
| Application Install - Security Warning X                                                                                                    | <b>11.</b> The Kore 7th main application |
| Publisher cannot be verified.<br>Are you sure you want to install this application?                                                                              | installation process will begin.         |
|                                                                                                    | Click Install                            |
| Name:<br>Kore 7th                                                                                                    |                                          |
| From (Hover over the string below to see the full domain):<br>L\Kore7th\Kore7th_1.8.39t22e_17.03.2019_new                                                        |                                          |
| Publisher:<br>Unknown Publisher                                                                                                    |                                          |
| install Don't Install                                                                                                    |                                          |
| While applications can be useful, they can potentially harm your computer. If you do not trust the source, do not install this software. <u>More Information</u> |                                          |
|                                                                                                    |                                          |

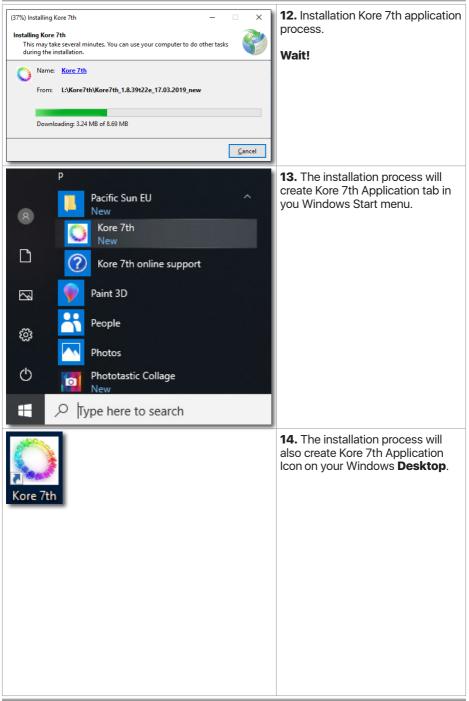

# 5. Starting the Kore 7th Windows Application

## 5.1. Open and Start Windows Application

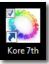

After completing all Wi-Fi Network configuration and software installation steps you can start the Kore 7th application, program and control you doser.

|                                  | Pacific Sun EU ^<br>New Kore 7th<br>New Kore 7th online support<br>Paint 3D                                                                                                    | <b>1. Start</b> the Pacific Sun<br>Kore 7th Application by<br>going to Windows Start<br>menu and clicking Kore 7th<br>or double clicking <b>desktop</b><br><b>icon</b> .                                                                                                    |
|----------------------------------|----------------------------------------------------------------------------------------------------|----------------------------------------------------------------------------------------------------|
| Ø 🗖                              | People Photos                                                                                                    |                                                                                                    |
| Ċ 🔽                              | Phototastic Collage<br>New                                                                                                    |                                                                                                    |
|                                  | Type here to search                                                                                                    |                                                                                                    |
| Connection Dose settings Adv     | anced dose Manual Castrol / Calibration Liquids Setup ATO / Temp config AWC pit ports IBLab doir charts System           Build for Config         Connect           Cold port Config         Connect           Adread         Highest           Liquids alarms         Invest           Temperature alarm         No           Liquids alarm (low level)         No           High vast referse alarm         No           High vast referse alarm         No           High vast referse | <ul> <li>* 2. After opening the Pacific Sun Kore 7th Application, select correct COM port number for your Kore 7th from the drop down menu (number from the HW VSP application) and click Connect</li> <li>Note:<br/>You can also type the COM port nr manually in the drop down menu.</li> </ul> |
| Abanchina to contract Kora The P | Accel dose Manual Centrol / Calibration Liquids Setup ATO / Temp config AWC pH ports IALab dbH charts System           Biel Todh Cancelton         Water temperature           CM profit Concellon         Water temperature           Active allarms         No           Temperature allorm (or nelly         No           Active allarms         No           Active allarms         No           No data         dosed - int loday           No data         dosed - int loday           No data         dosed - int loday           No data         dosed - int loday           No data         dosed - int loday                                                                                                    | <ul> <li>S. Kore 7th application will<br/>indicate "Attempting to<br/>connect Kore 7th. Please<br/>wait Connected!".</li> <li>Now you can begin<br/>the Kore 7th dosing<br/>station normal setup and<br/>configuration process.</li> </ul>                                                        |
| Connected!                       | immare rekion Kore7th 1.8 3922f                                                                                                    |                                                                                                    |

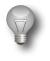

### Important!

If the software is unable to connect to the doser at first, close the application and try one more time.

| HW Virtual Serial Port - HW VSP3 (Admin a UDP Search Virtual Serial Port Settings Advar     General     Port Name: IP Address     COM7 | ced About Port                                                                       | <b>4.</b> Note that after connecting to your doser the " <b>HW Virtual Serial Port</b> " application changed the LAN Status to " <b>Connected</b> ". |
|----------------------------------------------------------------------------------------------------|--------------------------------------------------------------------------------------|----------------------------------------------------------------------------------------------------|
| VSP<br>Status: Created<br>Baud -<br>Bits: -<br>Parity -<br>Stopbat: -<br>Handlow: -                                                    | LAN<br>Status: Connected<br>VSP. LAN: QUEUE:<br>Rix 1374 17713 1<br>Tix 17712 1374 0 |                                                                                                    |
| HUUgroup<br>vvvv.HW-group.com<br>Simple ethern<br>- Sensing cab                                                                        | et Water Leak Detector<br>le up to 100 m<br>le, SNMP & Email alert                   |                                                                                                    |

## 5.2. Connection

| BlueTooth Connection      |                                                                                                    |                                                                                                    |                                                                                                    |                                                                                                    |                                                                                                    |                                                                                                    |                                                                                                    |                                                                                                    |                                                                                                    |
|---------------------------|----------------------------------------------------------------------------------------------------|----------------------------------------------------------------------------------------------------|----------------------------------------------------------------------------------------------------|----------------------------------------------------------------------------------------------------|----------------------------------------------------------------------------------------------------|----------------------------------------------------------------------------------------------------|----------------------------------------------------------------------------------------------------|----------------------------------------------------------------------------------------------------|----------------------------------------------------------------------------------------------------|
|                           |                                                                                                    | Water temper                                                                                                    | ature —                                                                                                    |                                                                                                    |                                                                                                    | _                                                                                                    |                                                                                                    |                                                                                                    |                                                                                                    |
| COM port COM7 ~           | Connect                                                                                                    | Actual                                                                                                    | N/A                                                                                                    | Highest                                                                                                    |                                                                                                    |                                                                                                    |                                                                                                    |                                                                                                    |                                                                                                    |
| Refresh all settings      | Disconnect                                                                                                    | Refresh                                                                                                    |                                                                                                    | Lowest                                                                                                    |                                                                                                    |                                                                                                    |                                                                                                    |                                                                                                    |                                                                                                    |
| Active alarms             |                                                                                                    | Pump activitie                                                                                                    | s                                                                                                    |                                                                                                    |                                                                                                    | 5                                                                                                    |                                                                                                    |                                                                                                    |                                                                                                    |
| Temperature alarm         | No                                                                                                    | no data                                                                                                    | dosed                                                                                                    | OFF                                                                                                    | ml today                                                                                                    | 332                                                                                                    |                                                                                                    |                                                                                                    |                                                                                                    |
| Liquids alarm (low level) | No                                                                                                    | no data                                                                                                    | dosed                                                                                                    | OFF                                                                                                    | ml today                                                                                                    |                                                                                                    |                                                                                                    |                                                                                                    |                                                                                                    |
| ATO alarm (no refill)     | No                                                                                                    | no data                                                                                                    | dosed                                                                                                    | OFF                                                                                                    | ml today                                                                                                    |                                                                                                    |                                                                                                    |                                                                                                    |                                                                                                    |
| High water level          | Yes                                                                                                    | no data                                                                                                    | dosed                                                                                                    | 179.15                                                                                                    | ml today                                                                                                    |                                                                                                    |                                                                                                    |                                                                                                    |                                                                                                    |
| pH1 alarm                 | No                                                                                                    | no data                                                                                                    | dosed                                                                                                    | 188.62                                                                                                    | ml today                                                                                                    |                                                                                                    |                                                                                                    |                                                                                                    |                                                                                                    |
| pH2 alarm                 | No                                                                                                    | no data                                                                                                    | dosed                                                                                                    | OFF                                                                                                    | ml today                                                                                                    |                                                                                                    |                                                                                                    |                                                                                                    |                                                                                                    |
| Check                     |                                                                                                    | no data                                                                                                    | dosed                                                                                                    | OFF                                                                                                    | ml today                                                                                                    | -                                                                                                    |                                                                                                    |                                                                                                    |                                                                                                    |
|                           |                                                                                                    |                                                                                                    |                                                                                                    |                                                                                                    |                                                                                                    |                                                                                                    |                                                                                                    |                                                                                                    |                                                                                                    |
|                           |                                                                                                    |                                                                                                    |                                                                                                    |                                                                                                    |                                                                                                    |                                                                                                    |                                                                                                    |                                                                                                    |                                                                                                    |
|                           |                                                                                                    |                                                                                                    |                                                                                                    |                                                                                                    |                                                                                                    |                                                                                                    |                                                                                                    |                                                                                                    |                                                                                                    |
|                           |                                                                                                    |                                                                                                    |                                                                                                    |                                                                                                    |                                                                                                    |                                                                                                    |                                                                                                    |                                                                                                    |                                                                                                    |
| 7th. Please wait          |                                                                                                    |                                                                                                    |                                                                                                    |                                                                                                    |                                                                                                    |                                                                                                    |                                                                                                    |                                                                                                    |                                                                                                    |
|                           | Active alarms<br>Temperature alarm<br>Liquids alarm (low level)<br>ATO alarm (no refill)<br>High water level<br>pH1 alarm<br>pH2 alarm<br>Check | Active alarms<br>Temperature alarm No<br>Liquids alarm (low level) No<br>ATO alarm (no refill) No<br>High water level Yes<br>pH alarm No<br>pH2 alarm No<br>Check | Active alarms<br>Temperature alarm<br>Liquids alarm (low level) No<br>ATO alarm (no refill) No<br>High water level Yes<br>pH alarm No<br>pH2 alarm No<br>Check No<br>PH2 ph alarm No<br>PH2 alarm No<br>PH2 Alarm No<br>PH2 Alarm No<br>PH2 | Active alarms<br>Temperature alarm No<br>Liquids alarm (low level) No<br>ATO alarm (no refill) No<br>High water level Yes<br>pH2 alarm No<br>Check No<br>Pump activities<br>no data dosed<br>no data dosed<br>no data dosed<br>no data dosed<br>no data dosed<br>no data dosed | Active alarms<br>Temperature alarm No<br>Liquids alarm (low level) No<br>ATO alarm (no refill) No<br>High water level Yes<br>pH alarm No<br>pH2 alarm No<br>Check No<br>Pump activities<br>no data dosed OFF<br>no data dosed 179.15<br>no data dosed 179.15<br>no data dosed 188.62<br>no data dosed OFF<br>no data dosed OFF | Active alarms<br>Temperature alarm No<br>Liquids alarm (low level) No<br>ATO alarm (no refili) No<br>High water level Yes<br>pH alarm No<br>pH2 alarm No<br>Check Part Active alarma Active alarma Act | Active alarms<br>Temperature alarm No<br>Liquids alarm (low level) No<br>ATO alarm (no refill) No<br>High water level Yes<br>pH alarm No<br>pH2 alarm No<br>Check Purper activities<br>Purpe activities<br>no data dosed OFF ml today<br>no data dosed I79.15 ml today<br>no data dosed OFF ml today<br>no data dosed OFF ml today<br>no data dosed OFF ml today<br>no data dosed OFF ml today | Active alarms       Temperature alarm       No         Liquids alarm (low level)       No       no data       dosed       OFF       ml today         ATO alarm (no refill)       No       no data       dosed       OFF       ml today         High water level       Yes       no data       dosed       OFF       ml today         pH alarm       No       no data       dosed       OFF       ml today         no data       dosed       OFF       ml today         no data       dosed       OFF       ml today         no data       dosed       OFF       ml today         no data       dosed       OFF       ml today         no data       dosed       OFF       ml today         no data       dosed       OFF       ml today         no data       dosed       OFF       ml today         no data       dosed       OFF       ml today         no data       dosed       OFF       ml today | Active alarms<br>Temperature alarm No<br>Liquids alarm (low level) No<br>ATO alarm (no refill) No<br>High water level Yes<br>pH1 alarm No<br>DH2 alarm No<br>Check No<br>Check No<br>Temperature alarm No<br>Check No<br>Temperature alarm No<br>Check No<br>Temperature alarm No<br>Check No<br>Temperature alarm No<br>Check No<br>Temperature alarm No<br>Check No<br>Temperature alarm No<br>Check No<br>Temperature alarm No<br>Check No<br>Temperature alarm No<br>Check No<br>Temperature alarm No<br>Check No<br>Temperature alarm No<br>Check No<br>Temperature alarm No<br>Check No<br>No<br>Check No<br>Check N |

## BlueTooth Connection group box

| Connect                     | Allows establishing the connection with doser on the choose COM port nr (this port is assigned to doser during the installation process). |  |
|-----------------------------|----------------------------------------------------------------------------------------------------|--|
| Disconnect                  | Close connection/communication with doser.                                                                                                |  |
| <b>Refresh all settings</b> | By pressing this button you can <b>refresh/load</b> all important doser settings. It can take up to two-three minutes.                    |  |
| Active Alarms group box     |                                                                                                    |  |

This group box shows all active doser alarms:

| Temperature alarm            | If that alarm is active it mean that your water temperature is above<br>or below maximum/minimum settings (check this on <b>ATO/Temp</b><br><b>config</b> ).                                                                |
|------------------------------|----------------------------------------------------------------------------------------------------|
| Liquids alarm<br>(low level) | If active – liquid level (in any container) reached minimum level (configured in <b>ATO/Temp config</b> ).                                                                                                    |
| ATO alarm<br>(no refill)     | Active when ATO tried refill four times without success. Check that your DC pump is working or refill container isn't empty.                                                                                                |
| High water level             | Your sump water level is too high(above top floating level switch). It can be also activated by optical sensor working as a safety sensor (you can set working mode for the optical sensor in the last <b>Service</b> TAB). |
| pH1 alarm                    | Active when pH is Lower than <b>pH#1</b> set in "pH ports / kHLab config" TAB.                                                                                                    |
| pH2 alarm                    | Active when pH is Lower than <b>pH#2</b> set in "pH ports / kHLab config" TAB.                                                                                                    |

#### Water temperature group box

If your temperature sensor is connected properly, you will see your:

Actual, Lowest and Highest temperature measured by the sensor. By using **Refresh** button you can read actual temperature settings set in "ATO Temp config" TAB.

| ation Liquids Setup ATO / Temp config |
|---------------------------------------|
|                                       |
| Temperature sensor                    |
| Reset High Temp                       |
| Reset Low Temp                        |
| Temperature alarm                     |
| Low Temp<br>25.0 ↓ oC<br>27.0 ↓ oC    |
| °C celsius degrees →                  |

#### Pump activities group box

You can see there information about pumps activities in actual day (from 00:01 time to now).

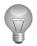

#### Important!

To initialize connection with doser you should choose proper COM port and push Connect button. Within a few seconds your computer should establish connection with your doser. In the Status window you will see:

"Connected! and settings refreshed.

Data loaded... Doser ready to use... "

Now you are connected to the doser and can program and modify settings.

|   | Connected!                                                        |  |
|---|-------------------------------------------------------------------|--|
|   | Data loaded Doser ready to use                                    |  |
| l | ftware revision: Kore 7th 1.8.32 Firmware revision:Kore7th 1.8.36 |  |

### 5.3. Dose settings

| Connection |                                                                                                    | ose Manual Control / Calibration                                                                                                    | Liquids Setup                                                                                    | ATO / Temp co                                                                                                    | oning AVVC p                                                                                                 | H ports KHLab                                                                        | okh charts System                                                                                         |  |
|------------|----------------------------------------------------------------------------------------------------|----------------------------------------------------------------------------------------------------|--------------------------------------------------------------------------------------------------|----------------------------------------------------------------------------------------------------|----------------------------------------------------------------------------------------------------|--------------------------------------------------------------------------------------|----------------------------------------------------------------------------------------------------|--|
|            | Daily dose Save settings Channel on/off Daily dose [ml] # doses per day Per dose Dose time Schedule Read Save Beep-dose | Pump #1         Pump #2           Off         ✓           no data         no data           10.0 €         10.00 €           12         12.00 €           02:00 €         110.00 €           02:00 €         0.83 ml           02:00 €         500 AM / 0.83 ml           12:00 AM / 0.83 ml         500 AM / 0.63 ml           12:00 AM / 0.83 ml         500 AM / 0.83 ml           12:00 AM / 0.83 ml         500 AM / 0.83 ml           12:00 AM / 0.83 ml         500 AM / 0.83 ml           12:00 AM / 0.83 ml         500 AM / 0.83 ml           12:00 AM / 0.83 ml         500 AM / 0.83 ml           12:00 AM / 0.83 ml         500 AM / 0.83 ml           12:00 AM / 0.83 ml         500 AM / 0.83 ml           12:00 AM / 0.83 ml         300 BM / 0.83 ml           12:00 AM / 0.83 ml         500 BM / 0.83 ml           10:00 AM / 0.83 ml         500 BM / 0.83 ml           10:00 AM / 0.83 ml         500 BM / 0.83 ml           10:00 AM / 0.83 ml         500 BM / 0.83 ml           10:00 AM / 0.83 ml         11:00 PM / 0.83 ml | 1:00 AM / 0.83ml<br>3:00 AM / 0.83ml<br>5:00 AM / 0.83ml<br>7:00 AM / 0.83ml<br>9:00 AM / 0.83ml | <ul> <li>Pump #4</li> <li>On v</li> <li>no data</li> <li>476.11 €</li> <li>144 v</li> <li>3.31 m</li> <li>9:30 €</li> <li>Fixed boset</li> <li>9:30 x3.31 m</li> </ul> | Pump #5<br>On v<br>no data<br>476.11 ‡<br>24 v<br>19.84 m<br>09:37 ‡<br>9:37 M<br>9:37 M<br>9:37 M<br>9:39 M | ☐ Pump #6<br>Off ~<br>no data<br>20.00 ‡<br>2 ~<br>10 m<br>09:34 ‡<br>9:33 FM / 10ml | ☐ Pump #7<br>Off ~<br>no data<br>20.00<br>2 ~<br>10 m<br>09:42<br>2<br>9:42 AM / Jonil<br>9:42 PM / Jonil |  |
|            | d Doser ready to use                                                                                                    | e revision:Kore7th 1.8.39t22j                                                                                                    |                                                                                                  |                                                                                                    |                                                                                                    |                                                                                      |                                                                                                    |  |

### Daily dose group box

Here you can set a daily amount of dosed liquid for each dosing pump.

| Channel on/off  | Turns off/on the corresponding channel.                                                                                                    |
|-----------------|----------------------------------------------------------------------------------------------------|
| Daily dose      | Determine the appropriate daily dose which will be divided into a number of dosing (depending on the doses per day). Minimum single dose $- 0.01$ ml (for channel #1 $- 0.1$ ml).                                                                                                    |
| # doses per day | You can set 1,2,4,6,12, or 24 doses per day.<br>Additional special dosing programs:<br>- <b>C5</b> – 5 doses hour by hour etc<br>- <b>144</b> – only pump <b>#1</b> and <b>#4</b> – 144 doses during the day (each dose<br>every 10 minutes).                                         |
| Per dose        | Single dose of fluid [in ml].                                                                                                    |
| Dose time       | Initial dosing time for each pump. Pacific Sun software will automatically calculate the following times to dose the liquids.                                                                                                    |
| Read            | Read pump setting from doser memory.                                                                                                    |
| Save            | Save pump settings (daily dose, doses per day, time schedule) to doser internal memory for each pump where check-box in " <b>Save settings</b> " row is <b>checked</b> . Save one pump/channel at a time.<br>Example: Checked Pump #1 check-box only will overwrite Pump #1 settings. |
| Beep-dose       | If checked - doser will generate short "beep" signal (sound type configured in " <b>ATO/Temp config</b> " TAB) after each single dose.                                                                                                    |

### 5.4. Advanced Dose

| Connection | Dose settings Adv   | anced dose Manual  | Control / Calibration | Liquids Setup      | ATO / Temp config  | AWC pH ports       | kHLab dKH charts System |
|------------|---------------------|--------------------|-----------------------|--------------------|--------------------|--------------------|-------------------------|
|            | dose configuration  |                    |                       |                    |                    |                    |                         |
|            | no data             | no data            | no data               | no data            | no data            | no data            | no data                 |
|            | Monday              | Monday             | Monday                | Monday             | Monday             | Monday             | Monday                  |
|            | Tuesday             | Tuesday            | Tuesday               | ✓ Tuesday          | ✓ Tuesday          | ✓ Tuesday          | ✓ Tuesday               |
|            | Wednesday           | Wednesday          | Wednesday             | ✓ Wednesda         | y 🔽 Wednesday      | Wednesda           | y 🔽 Wednesday           |
|            | Thursday            | Thursday           | Thursday              | ✓ Thursday         | Thursday           | Thursday           | Thursday                |
|            | Friday              | Friday             | Friday                | Friday             | Friday             | Friday             | Friday                  |
|            | Saturday            | Saturday           | Saturday              | Saturday           | Saturday           | Saturday           | Saturday                |
|            | Sunday              | Sunday             | Sunday                | Sunday             | Sunday             | Sunday             | Sunday                  |
|            | Stirrer<br>enabled  | Stirrer<br>enabled | Stirrer<br>enabled    | Stirrer<br>enabled | Stirrer<br>enabled | Stirrer<br>enabled | Stirrer<br>enabled      |
|            | Read                | Read               | Read                  | Read               | Read               | Read               | Read                    |
|            | Save                | Save               | Save                  | Save               | Save               | Save               | Save                    |
|            | Delay doses         |                    | Personal              | ized liquid label: | 5                  |                    |                         |
|            | Delay Pump #1       | √ for 0‡ h Set     | delay no data         |                    |                    |                    |                         |
|            |                     |                    |                       | Pump #1            |                    |                    |                         |
|            |                     |                    |                       | Pump #2            |                    |                    |                         |
| Connected  |                     |                    |                       | Pump #3<br>Pump #4 |                    |                    |                         |
| Connected  |                     |                    |                       | Pump #5            |                    |                    |                         |
| Data loade | d Doser ready to us | Ð                  |                       | Pump #6<br>Pump #7 |                    |                    |                         |

#### Advanced Dose configuration group box

Allows you to set which days of the week each pump have to work.

| Read | You can read schedule from doser memory.                                              |
|------|---------------------------------------------------------------------------------------|
| Save | You can save schedule to doser memory. It should be done for each channel separately. |

#### Delay doses group box

You can set delay time (in hours) how long pumps (exact channels) will be turned off. After this time doser will start scheduled doses automatically.

#### Personalized liquid labels group box

You can give your own name for the dispensed fluids. This names are written in doser RAM memory so after power failure they will be lost. Maximum length is **16** characters.

| 🔾 Kore 7th 1.8                 |               |                              |                       |                    |                 |            | - 🗆               |
|--------------------------------|---------------|------------------------------|-----------------------|--------------------|-----------------|------------|-------------------|
| Connection Dose settings       | Advanced dose | Manual Control / Calibration | Liquids Setup ATO     | / Temp config      | AWC pH port     | s kHLab    | dKH charts System |
| Manual pump control<br>Pump #1 | Pump #2       | Pump #3                      | Pump #4               | Pump #5            | Burn            | p #6       | Pump #7           |
| Fump #1                        | Pump #2       | Pump #3                      | Pump #4               | Pump #5            |                 | p #0       |                   |
|                                | Off           |                              |                       |                    |                 | Off        | Off               |
| Off                            | ΟΠ            | → Off                        | Off<br>Precise flow ~ | Moderate           |                 | t flow     | ✓ Fast flow ✓     |
| Pump Calibration               |               |                              | Magne                 | tic stirrer settin | 05              |            |                   |
| Calibration mode               | Pump          | #4 ~ Star                    |                       |                    | /2.0(with AW ~  | Read       |                   |
| Measured liquid am             | ount [in ml]  | 0.00 ÷ ml Sav                | e Stirri              | ng time            | 20 ÷ seconds    | Save       |                   |
| Manual dose [ml]               | 30.00 Pump    |                              | lose Stirri           | ng method          | Method 1 $\sim$ | Manual sti | irring            |
| Mandar dose [mi]               | Soloo 💽 Tamp  | Start a                      | lose                  |                    |                 |            |                   |
| Liquid low level alarm         |               | NIL MILLION                  |                       |                    |                 |            |                   |
| 10 🜩 % 🗹 sound                 | alarm         | I                            |                       |                    |                 |            |                   |
|                                |               |                              |                       |                    |                 |            |                   |
| Set                            |               |                              |                       |                    |                 |            |                   |
|                                |               |                              |                       |                    |                 |            |                   |
| Connected!                     |               |                              |                       |                    |                 |            |                   |
|                                |               |                              |                       |                    |                 |            |                   |
| Data loaded Doser ready        | to use        |                              |                       |                    |                 |            |                   |
|                                |               |                              |                       |                    |                 |            |                   |

### 5.5. Manual Control / Calibration

#### Manual pump control group box

Allows you to manually control the various pumps and their calibration.

| Pump flow | There are three modes to choose from: |
|-----------|---------------------------------------|
| _         | 1. Fast flow                          |
|           | 2. Moderate flow                      |
|           | 3. Precise flow                       |

Depending on the tubing used, you have the option to achieve the following performance:

#### a) high flow Pharmed/Viton/Santoprene

- Fast flow maximum average flow 110ml/min
- Moderate flow maximum average flow 60ml/min
- Precise flow not suggested (in-regular flow depending from material hardness. The best for precise dose is silicone tubing.

#### b) high flow special silicone tube (thick)

- Fast flow maximum average flow 140ml/min
- Moderate flow maximum average flow 110ml/min
- Precise flow maximum average flow 50ml/min

#### c) precise flow special silicone tube (thin)

- Fast flow maximum average flow 60ml/min
- · Moderate flow maximum average flow 26ml/min
- Precise flow maximum average flow 10ml/min (!)

#### Pump Calibration group box

#### Pump Calibration Using the Calibration/Measuring Cylinder

- 1) Connect tubes to the pump entrance and pump exit and then place the pump entrance tube in the proportioned liquid.
- 2) Remove air from the tubes by manual activation of the pump.
- 3) Set up proportioning velocity (it is recommended to use **Fast Flow** for tubing typically embedded in the pump heads).
- 4) Select the calibration mode.
- 5) **Select a number of the pump** that is to be calibrated.
- 6) Arrange a proportioning vessel, preferably a measuring cylinder.
- 7) Press Start button.
- 8) Upon completion, read accurate amount of the liquid in the measuring cylinder and then enter it's amount to the **Measured liquid amount field [in ml]**.
- 9) Save the calibration by pressing **Save** button.
- 10) Use Manual dose option to check the calibration correctness.
- 11) Should the amount of proportioned liquid differ from the value that has been saved during the calibration check, it will be necessary to repeat calibration paying attention to air bubbles in the tubes. The entire tubing shall be filled in with the liquid.
- 12) Calibration shall be carried out for all the pumps individually and the results shall be entered upon it's completion.

#### **Manual dose [ml]** Allows manual dispensing of a specified quantity of fluid.

#### Liquid low level alarm group box

Allows you to set an alarm for a minimum level of dispensed liquids. You can also turn on/ off sound alarm for low level of liquid in bottles.

#### Magnetic Stirrer settings group box

Allows for configure proper version of Magnetic Stirrer and set stirring time before doses.

| Stirrer model   | V1.0 – it's the first generation of stirrers without external power supply<br>(power taken from Kore 7th dosing station).<br>V2.0 – it's the new, next generation stirrer, with own power supply.                                             |
|-----------------|----------------------------------------------------------------------------------------------------|
| Stirring time   | Stirring time before starting dose. Minimum 5s – maximum 60s. We suggest between 30 and 40 seconds (depend from liquid density/ type).                                                                                                    |
| Stirring method | 7 different stirring programs. Different speed and variable "pulsations" mode. Help choose the best one for used bottle type and liquid density. Test before the <b>save</b> . Magnetic pellet should spin without any obstacles or bouncing. |
| Manual stirring | Allows to run manual stirring.                                                                                                    |

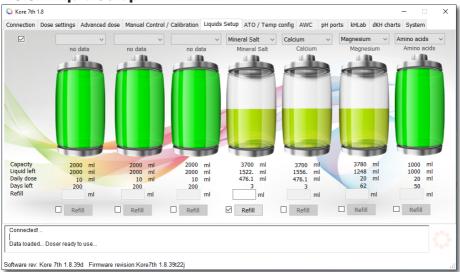

By clicking on each of the **bottles**, you can check the current level of the fluid. Below you will find information about:

| Capacity    | Initial bottle capacity.                                                                                 |
|-------------|----------------------------------------------------------------------------------------------------|
| Liquid left | Calculated actual liquid level (in ml).                                                                  |
| Daily dose  | Information about daily dose from each bottle (for each pump).                                           |
| Days left   | Approximate time left to empty bottle (in days).                                                         |
| Refill      | Refill each bottle/container by placing the amount of liquid in the <b>text box</b> (below each bottle). |
|             | EXAMPLE:                                                                                                 |
|             | If you have 3 liters container – place there 3000 (in ml)                                                |
|             | The setting is saved by pressing <b>Refill</b> button                                                    |

### 5.6. Liquid Setup

## 5.7. ATO / Temp config

| Connection   | Dose settings Advanced dos                                                                                                    | e Manual Control / Calibration | Liquids Setup                                                               | ATO / Temp config                                                               | AWC | pH ports | kHLab | dKH charts | System |  |
|--------------|----------------------------------------------------------------------------------------------------|--------------------------------|-----------------------------------------------------------------------------|---------------------------------------------------------------------------------|-----|----------|-------|------------|--------|--|
| AutoTo<br>DC | po Off System<br>pump control<br>S ← Refill time (in seconds)<br>→ Short beep after<br>proper refile<br>→ Optical sensor<br>→ Upper sensor<br>← enabled<br>→ Sound Alarm<br>Active alarm time<br>08:00 ⊕ - 20:00 ⊕<br>Choose alarm type →<br>Test alarm<br>Reset ATO Alarm |                                | Reset Higi<br>Reset Lov<br>Tempera<br>Low Temp<br>25.0 ‡ oC<br>°C celsius d | Sor<br>Temp<br>VTemp<br>High Temp<br>22.0 ÷ oc<br>egrees v<br>eze slaft on<br>% |     |          |       |            |        |  |
|              | II<br>ed Doser ready to use<br>: Kore 7th 1.8.39d Firmware r                                                                                                    | evision:Kore7th 1.8.39t22i     |                                                                             |                                                                                 |     |          |       |            |        |  |

### **DC pump** group box

| Refill time (in seconds)       | Time in seconds defining how long the DC pump will<br>work when water low level sensor is activated. After<br>four unsuccessful attempts the pump will be turned<br>off (to prevent damage). It's highly advised to select<br>"Unsuccessful water refill Alarm check-box so you can<br>be notified upon failure. |
|--------------------------------|----------------------------------------------------------------------------------------------------|
| Manual turn on/off             | Allows selecting the flow rate manually (flow adjust in 40-100% range).                                                                                                    |
| Short beep after proper refill | Enabling this option will cause a beep after each refill of water.                                                                                                    |
| Sound alarm                    | Turn on/off sound alarm when high level sensor is activated.                                                                                                    |
| Choose alarm type              | Allows you to select sound signal generated by the doser.                                                                                                    |
| Test alarm                     | Test sound alarm                                                                                                    |
| Reset ATO alarm                | Allows resetting the ATO after four unsuccessful refills.                                                                                                    |
| Temperature group box          |                                                                                                    |
| Reset High/Low temp            | Erase highest/lowest temperature record from doser memory.                                                                                                    |
| Temperature alarm              | Turn on/off sound alarm for temperature settings                                                                                                    |

### 5.8. AWC

| ♦ Kore 7th 1.8         Connection       Dose settings       Advanced dose       Manual Cont         ▲ Automatic Water       AWC via dosing pumps         Change Enabled       AWC via DC pumps         Aquarium water volume       500 €       liters         Weekly water change %       10 %         Daily water change %       0.3 liters         Single water change/4 cycles)       0.3 liters         Pump #4       Waste Water In       0.00 ml/min         Pump #5       Cean Saltwater In       0.00 ml/min         DC pumps settings       D       D | <ul> <li>Trol / Calibration Liquids Setup ATO / Temp config AWC pH ports kHLab dKH charts System Instruction:</li> <li>When AWC is enabled pumps #4 and #5 can't be used for dosing any liquids, they will work as avater Out/In.</li> <li>1) Install tubing with the largest flow (eg Pharmed BPT fast flow, Sylicone Fast flow tubings etc).</li> <li>2) Calibrate pumps #4 and #5 with fast flow tubings and Fast flow mode enabled on pumps.</li> <li>3) Pump #5 configured as Usate Water Out</li> <li>4) Pump #5 configured as Clean Sallwater In</li> <li>5) Suggested weekly water change amount for continuous mode is 5-10%</li> <li>6) Water change is performed in 158 cycles within a week.</li> <li>7) When performing water changes ATO is turned off, water level server is used to measure the water level by the AWC. Before ATO will be enabled AWC adjust correct water level.</li> </ul> | × |
|----------------------------------------------------------------------------------------------------|----------------------------------------------------------------------------------------------------|---|
| Measured     Average flow       Pump DC#1     0 ÷ ml     0.0 ml/min       Pump DC#2     0 ÷ ml     0.0 ml/min       Read     Save settings                                                                                                    | 8) Remember about pumps #4 and #5 calibration every<br>30 days of continuous work.                                                                                                    |   |

AWC allows you to program automatic water changes. To configure AWC enter the following data:

Aquarium water volume - your aquarium water volume together with sump

Weekly water change – we suggest 5-7% changes

AWC will perform 24 water changes daily(168 weekly). AWC allows maintaining stable water parameters due to constant swapping on fresh saltwater.

#### Pumps connection:

pump #4 – waste water out pump #5 – fresh water in

When AWC is enabled pumps #4 and #5 can't be used as dosing pumps (will be disabled).

Use **Save** button to write settings in doser memory and **Read** when you want load it from memory to application.

When the water change procedure start (waste water out) ATO will be disabled. After successful fresh water refill ATO will be enabled again.

You can also configure AWC using additional AWC DC pump set. It allows for much faster water change (up to 250l/h) and with that set your pumps from channel #4 and #5 can still be used as dosing pumps.

Connect DC Pumps to output port on back side of doser. Using two attached tubings connect pump #1 to drain (waste water out) and pump #2 as "fresh" water refill.

DC Pump #1 – Waste water out

DC Pump #2 – Fresh water in

You can test/recognize them using test buttons (Test DC#1/Test DC#2).

#### DC AWC pump calibration procedure

- 1) Connect tubes to AWC pump set.
- 2) Immerse both pumps into water.
- Activate the pump by pressing DC#1 and DC#2 to remove air from the pumps and tubes.
- 4) Arrange an accurate measuring vessel and then insert the exit tube from DC 1 pump into it.
- 5) Press DC#1 again, wait until proportioning is complete and then read amount of measured water.
- 6) Amount of water shall be entered into Measured upper field [ml].
- 7) Evacuate the measuring vessel and place the tube from the other pump into it.
- 8) Press DC#2 again, wait until proportioning is complete, and read amount of measured water.
- 9) Amount of measured water shall be entered into Measured lower field [ml].
- 10) Save the calibration by pressing **Save** settings

### 5.9. pH ports

| Connection | Dose settings              | Advanced     | dose I | Manual Cor          | ntrol / Calibra | ation Liquid               | is Setup A  | TO / Tem   | p config    | AWC      | pH ports      | kHLab | dKH charts | s System | n |
|------------|----------------------------|--------------|--------|---------------------|-----------------|----------------------------|-------------|------------|-------------|----------|---------------|-------|------------|----------|---|
| рН         | probes menu                |              | Date   | obe #2              | pH log          | ical function              | / Calcium r | eactor co  | ntrol       |          |               |       |            |          |   |
|            | Probe #1<br>Calibrate pH 4 |              |        | obe #2<br>rate pH 4 |                 | If pH #1 is h              | higher than | 6.30 🛟     | turn or     | CO2/so   | lenoid valve  | Se    | et R       | lead     |   |
|            | Calibrate pH 7             |              |        | rate pH 7           |                 | Turn on sou<br>alarm if pH |             | ~          | than p      | H #1 6   | .30 ‡         |       |            |          |   |
|            | Астиа<br>рн 7.33           | al measurm   | pH     | 1                   |                 | If pH #2 is I              | lower than  | 7.7 🔹      | turn of     | f CO2/sc | lenoid valve  | Se    | et R       | tead     |   |
|            |                            |              |        |                     |                 |                            |             |            |             |          |               |       |            |          |   |
|            |                            |              |        | H                   | -               |                            |             |            |             |          |               |       |            |          |   |
|            |                            |              |        | HU                  | -               |                            |             |            |             |          |               |       |            |          |   |
| Reading pl | H port values! Pie         | ase wait fev | wsecon | nds and che         | ck values on    | LCD screen.                | During thi  | s time dos | ser will no | trespon  | d to applicat | ion   |            |          |   |

| <b>pH probes menu</b> group box |                                                                                |
|---------------------------------|--------------------------------------------------------------------------------|
| Probe #1                        | Allows you to calibrate pH probe #1 with pH 4.0 and 7.0 calibration solutions. |
| Probe #2                        | Allows you to calibrate pH probe #1 with pH 4.0 and 7.0 calibration solutions. |
| Check pH                        | Allows you to check pH                                                         |

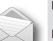

### Note:

pH = 1 when the pH probe will be disconnected form dosing station.

| pH logical function / Calcium reactor group box |                                                                          |  |  |  |  |
|-------------------------------------------------|--------------------------------------------------------------------------|--|--|--|--|
| Set / Read                                      | If pH #1 is higher than for example 6.3, turn ON CO2/<br>solenoid valve. |  |  |  |  |
| Set / Read                                      | If pH #2 is lower than for example 7.7, turn OFF CO2/ solenoid valve.    |  |  |  |  |

### 5.10. kHLab

| General settings     |              |                   |                      | kHLab chan  | nel control      |               |             |            |              |            |  |
|----------------------|--------------|-------------------|----------------------|-------------|------------------|---------------|-------------|------------|--------------|------------|--|
| Alkalinity test      | ing          | Alkalinity contro | ol (channels on/off) | 🗹 Chan      | nel #4 auto cont | trol 5        | 0 🗘 maxin   | ium amoun  | t of extra o | dose [ml]  |  |
| Tests daily          | 12 ~         | Set               | Test now             | 🗹 Chan      | nel #5 auto cont | trol 🗌 :      | sound alarm | for emerge | ency alkalin | nity       |  |
| First test time      | 09:05 🜩      | Read              | Last measure         | Chan        | nel #6 auto cont | trol 7.       | 9 🗘 minim   | um/emerge  | ency alkalir | nity [dKh] |  |
| Minimum dKH          | 7.9 🜩        | Calculated        | 7.75 икн             | Chan        | nel #7 auto cont | trol          |             |            | _            |            |  |
| Target dKH           | 8.0 ÷        | Reference*        | 7.59 акн             | 🗌 calciu    | im reactor contr | ol (by solenc | id)         |            |              |            |  |
| Maximum dKH          | 8.2 🗘        | Re-test range     | 0.8 🜩 dкн            | solen       | oid night auto s | witch off 2   | 8:00 \$ - 0 | 5:00 🗘     |              |            |  |
| Reference dKH        | 7.60 🛟       | Save ref.         |                      |             |                  | Read          |             | Save       |              |            |  |
| Aquarium [L]         | 1290 🜩       |                   |                      |             |                  |               |             |            |              |            |  |
| Calibration liquids  | / Config     |                   |                      | Reagent set | tings            |               |             | Admin se   | ttings       |            |  |
| Calib #1 pump        | 62.67 🛟      | Save #1           | Test #1              | Reagent     | left 500         | ml            |             | Pag        | sword        |            |  |
| Calib #3 pump        | 56.00 🗘      | Save #3           | Test #3              | Days left   | * 4              | days          |             |            | A B          | С          |  |
| Calib reagent        | 10.76 ‡      | Save reagent      | Reagent test         | ✓ refill    | bottle 500 🗘     | ml            |             |            |              |            |  |
| Stirrer speed        | 180 🛟        | Save speed        | Initial flush        | F           | Refill reagent   |               |             |            | Send         | 1          |  |
| Data refreshed!Reage | ent refilled |                   |                      |             |                  |               |             |            |              |            |  |

### General Settings group box

| Alkalinity testings                     | Enabling Alkalinity testing with kHLab Module.                                                           |
|-----------------------------------------|----------------------------------------------------------------------------------------------------|
| Alkalinity control<br>(channels on/off) | Enabling Alkalinity control in your aquarium.                                                            |
| Tests daily                             | Allows to <b>Set</b> Alkalinity tests in different time intervals: <b>x1, x2, x8, x12</b> times per day. |
| First test time                         | Allows to Set Alkalinity First test time.                                                                |
| Minimum kH                              | Allows to Set Minimum kH value for Alkalinity control.                                                   |
| Maximum kH                              | Allows to Set <b>Maximum</b> kH value for Alkalinity control.                                            |
| Reference kH                            | Allows to Set Reference kH value.                                                                        |
| Aquarium [L]                            | Allows to Set aquarium water volume.                                                                     |
| Test now                                | Allows to Start Alkalinity test manually.                                                                |
| kull ob obonnol oon                     |                                                                                                    |

#### **kHLab channel control** group box

| Channel #4 auto control<br>Channel #5 auto control | You can select which channel can be control when doser is switched to alkalinity control mode. |
|----------------------------------------------------|------------------------------------------------------------------------------------------------|
| Channel #6 auto control<br>Channel #7 auto control |                                                                                                |

### 5.11. dKH chart

| Chart Clean chart                                 | Date      | Time  | dKH  | Ref* | рН   | Flow #4      | Flow #5      | Flow #6 ^ |
|---------------------------------------------------|-----------|-------|------|------|------|--------------|--------------|-----------|
|                                                   | 4/13/2019 | 09:15 | 7.75 | 7.59 | 7.7  | not adjusted | not adjusted | 20ml      |
| dKH — RefdKH                                      | 4/13/2019 | 07:15 | 7.77 | 7.61 | 7.74 | not adjusted | not adjusted | 20ml      |
|                                                   | 4/13/2019 | 05:15 | 8.04 | 7.88 | 7.77 | not adjusted | not adjusted | 20ml      |
|                                                   | 4/13/2019 | 03:14 | 7.83 | 7.67 | 7.77 | not adjusted | not adjusted | 20ml      |
|                                                   | 4/13/2019 | 01:15 | 7.7  | 7.54 | 7.72 | not adjusted | not adjusted | 20ml      |
|                                                   | 4/12/2019 | 23:14 | 7.79 | 7.63 | 7.75 | not adjusted | not adjusted | 20ml      |
|                                                   | 4/12/2019 | 21:14 | 7.92 | 7.76 | 7.78 | not adjusted | not adjusted | 20ml      |
|                                                   | 4/12/2019 | 19:14 | 8.02 | 7.86 | 7.75 | not adjusted | not adjusted | 20ml      |
|                                                   | 4/12/2019 | 17:15 | 7.9  | 7.74 | 7.81 | not adjusted | not adjusted | 20ml      |
|                                                   | 4/12/2019 | 15:14 | 8.19 | 8.02 | 7.78 | not adjusted | not adjusted | 20ml      |
| esta assa a teles a teles a teles a teles a teles | 4/12/2019 | 13:15 | 8.36 | 8.19 | 7.75 | not adjusted | not adjusted | 20ml      |
| his hurden and a state of the                     | 4/12/2019 | 11:15 | 7.88 | 7.72 | 7.74 | not adjusted | not adjusted | 20ml      |
|                                                   | 4/12/2019 | 09:15 | 8.11 | 7.95 | 7.78 | not adjusted | not adjusted | 20ml      |
|                                                   | 4/12/2019 | 07:15 | 7.79 | 7.63 | 7.83 | not adjusted | not adjusted | V         |
|                                                   | <         |       |      |      |      |              |              | ····· ·   |
|                                                   |           |       |      |      |      |              |              |           |
|                                                   |           |       |      |      |      |              |              |           |
|                                                   |           |       |      |      |      |              |              |           |

#### **dKH chart**

After each alkalinity test you will see new point on the chart.

The **blue** line with points is representing actual alkalinity results from Kore 7th/kHLab performed tests.

The **red** line with points is representing reference alkalinity results adequate to your titration alkalinity test kit.

#### Table with Data

Each alkalinity test is registered in this table with Date, Time (finished test), dKH value, reference dKH value, pH result, Flow for each Channel #4, #5, #6, #7 and emergency dose fro controlled channels.

Doser management group box

- -----

| Kore 7th 1.8             |                              |                              |               |             |            |          |       |            | - 0    | > |
|--------------------------|------------------------------|------------------------------|---------------|-------------|------------|----------|-------|------------|--------|---|
| nnection Dose settings   | Advanced dose                | Manual Control / Calibration | Liquids Setup | ATO / Temp  | config AWC | pH ports | kHLab | dKH charts | System |   |
| Doser management         | Date / time set              | tings                        | Doser name    | /number cor | nfig       |          |       |            |        |   |
| Default settings         |                              | 4/13/2019 ~                  |               | 0 🜩         | Set name   |          |       |            |        |   |
| Clean memory             | 15                           | 07:33:05 ≑                   | Language se   | ettings     |            |          |       |            |        |   |
| Soft reset               | User time                    | Set                          | Choose lan    | guage 🗸     | Read       |          |       |            |        |   |
| Emergency<br>Connect     | Calibration<br>mode          |                              |               |             | Save       | _        | SMIC  |            |        |   |
| Change name              | Optical sensor<br>Use sensor | config<br>ATO main sensor v  |               |             |            |          |       | ~          |        |   |
| Memory backup            |                              | Set                          |               |             |            |          |       |            |        |   |
| Restore backup           | Firmware upgra               | ade status                   |               |             |            |          |       |            |        |   |
| Calibration backup       |                              |                              |               |             |            |          |       |            |        |   |
| Calibration restore      |                              |                              |               |             |            |          |       |            |        |   |
| Sensor check             |                              |                              |               |             |            |          |       |            |        |   |
|                          |                              |                              |               |             |            |          | -     |            |        |   |
|                          |                              |                              |               |             |            |          |       |            |        |   |
|                          | ser ready for use            |                              |               |             |            |          |       |            |        |   |
| hart data downloaded. Do |                              |                              |               |             |            |          |       |            |        |   |

| Default settings     | Program doser with default settings. We suggest use this button if your doser after firmware upgrade not work properly.                                                                       |
|----------------------|----------------------------------------------------------------------------------------------------|
| Clean memory         | Erase doser memory. Should be only performed after Pacific Sun Service request.                                                                                                    |
| Soft reset           | Generate reset signal for doser.                                                                                                    |
| Emergency<br>connect | Should be performed if software can't connect with doser due firmware incompatibility. After connection firmware update (with proper corresponding to software firmware) should be performed. |
| Memory backup        | Generate .mbf file(memory backup file). This file can be send to our service for diagnose (if something not work properly).                                                                   |
|                      |                                                                                                    |

|                            | our service for diagnose (if something not work properly).                                                                             |
|----------------------------|----------------------------------------------------------------------------------------------------|
| Restore backup             | Allow import .mbf file to doser memory.                                                                                                |
| Calibration backup         | Generate file with pump calibration config.                                                                                            |
| <b>Restore calibration</b> | Allow import calibration backup file to doser memory.                                                                                  |
| Sensor check               | When enabled (check-box) on LCD screen show floating level sensor status. Can be used for diagnose proper switch connection/ readings. |

### Date/time settings group box

Once software is connected to the doser:

- 1) By default, the system date and time is displayed. Click on **Set** date/time to set the same date and time on your doser.
- To select a date and time other than system date and time, check the box next to User time, and type the date and time you would like to set. Click on Set date/time to save these settings to your doser.

Calibration mode – show actual time (hours/hh:mm:ss format). To back for normal dose mode – unchecked box.

## 6. Kore 7th Smart Phone Application Installation

### 6.1. iOS Application Installation and start

Kore 7th/kHLab can be configured and control from iPhone. In order to enable this functionality you have to install Pacific Sun Kore 7th application on your iPhone.

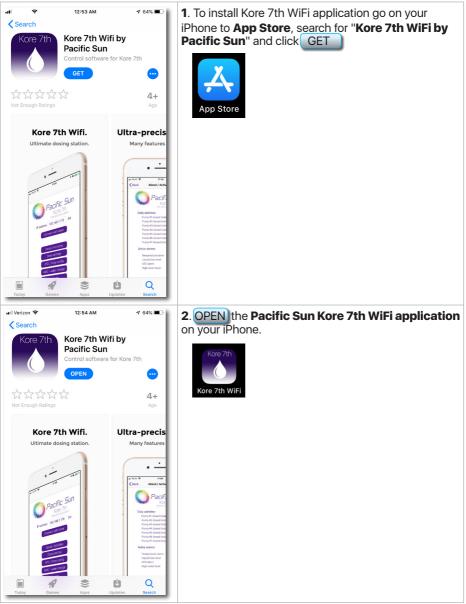

### 6.2. Starting the iOS Application

After completing all Wi-Fi Network configuration and software installation steps, you can start the Kore 7th WiFi application, program and control you doser from your iPhone.

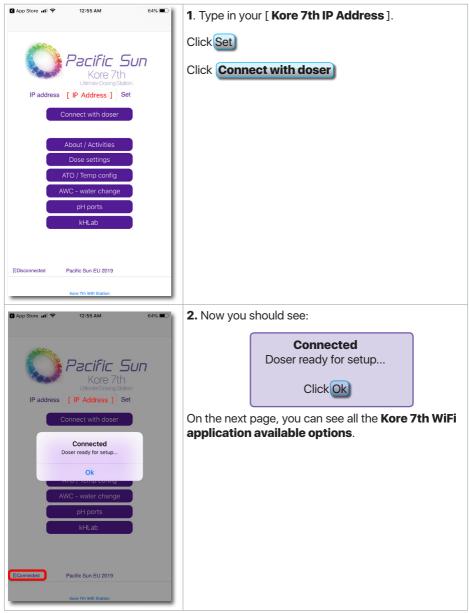

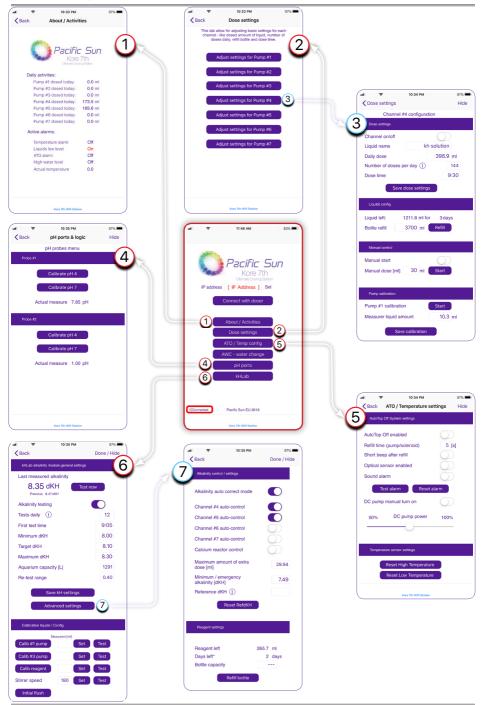

### 6.3. Android Application Installation and start

Kore 7th/kHLab can be configured and control from Smart Phone. In order to enable this functionality you have to install Pacific Sun Kore 7th application on the Android based Smart Phone.

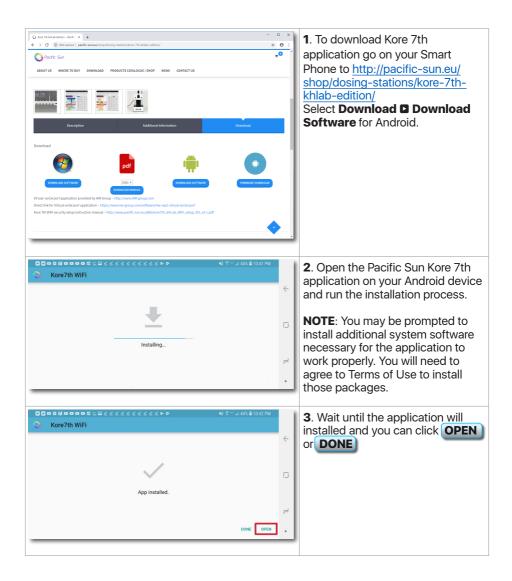

### 6.4. Starting the Android Application

After completing all Wi-Fi Network configuration and software installation steps you can start the Kore 7th application, program and control you doser.

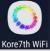

#### Note: Installed Android Kore 7th/kHLab application on your Smart Phone should be configured just with your [Public/External IP]. 1. Type your [Public/External IP]. Click Connect to doser and wait Kore 7th a few moments to connect to the Illtimate dosing sta device . . . . . . . [Public IP] nect to doser Synchronize data 2. Click Synchronize data Pacific Sun Kore 7th Ultimate dosing s A # # Ô Ô Ô Ô Ô Ô Ô ==== [Public IP] Synchronize data 3. Now you can start setup and Status tab Active alarms Pump acti configuration from you Smart Pump #1 dosed 0.0ml toda Phone Android application. Pump #2 dosed 0.0ml toda ump #3 dosed 0.0ml toda Status configuration window. Pump #4 dosed H1 alarm np #5 dosed Pump #6 doser Pump #7 de 4. General configuration window 22:41 10 16/04/2019 Pump #1 🔻

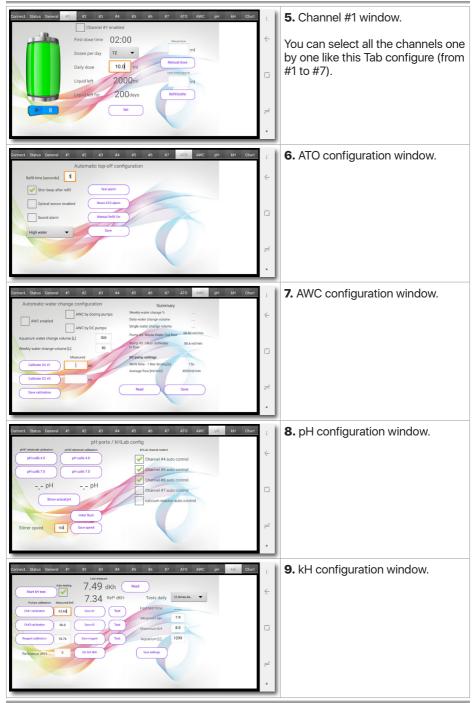

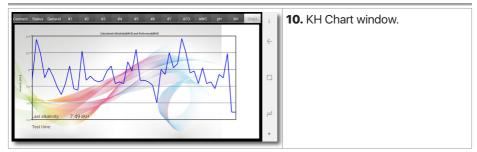

## 7. kHLab Pumps Calibration and Accuracy Check

### 7.1. Calibration Using the Calibration/Measuring Cylinder

This calibration method has been described in the Kore 7th application: **Manual Control / Calibration** Tab.

### 7.2. Calibration With Precise Digital Scale and Stand/Holder

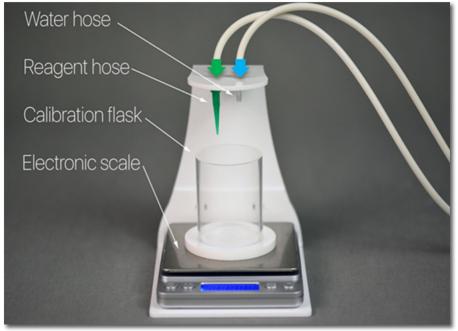

Calibration station setup

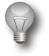

#### Important!

Dosing pumps calibration in channel #1 and #2 should be performed/ checked every 2 to 4 weeks.

Preparation for the calibration procedure by using a precise digital scale:

- 1) Connect the silicone tubing coming out from the pump #1 (test water sample outlet coming from Connector 1 OUT) to the calibration stand connector (NO green tip).
- Connect the second silicone tubing coming out from the pump #2 (reagent solution outlet coming from Connector 3 OUT) to the calibration stand connector with the green tip.

#### **Initial Preparation Calibration steps:**

- 1) Place the digital scale on the calibration stand.
- 2) Place a dedicated calibration cylinder (vial) on the digital scale.
- 3) Start Channel #1 pump (Manual Control / Calibration Tab in the application). The pump will start to pump the test water sample into the calibration vial. When you see that the test water sample is coming out uniformly, stop the pump by clicking the "Manual button" in the application.
- 4) Dispose of the fluid from the calibration cylinder (vial), and repeat, exactly the same initial preparation calibration procedure for the reagent solution. Remember to run, in this case **Channel #2** pump until the reagent solution is coming out from the green tip uniformly.

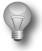

#### Important!

Do NOT add back tested reagent solution from the calibration cylinder (vial) to the reagent solution bottle/container!

Make sure that the calibration cylinder (vial) is empty, dry it with a clean paper towel and place it again on digital scale.

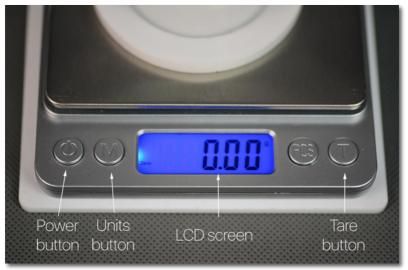

Digital Scale

### 7.3. Starting the Channel #1 Calibration Process (Water Sample)

Channel #1 is dedicated for **Water Samples**. To calibrate the pump#1 in this channel follow the steps below. Refer to the picture above for using the digital scale.

- 1) Turn ON the digital scale.
- 2) Wait a few seconds and next then zero-out the digital scale by clicking the T (Tare) button. Before starting measurements, the digital scale has to display 0.00g on the LCD screen.
- 3) Make sure that digital scale is displaying [g] as the weight unit. If not then press the **M (Units)** button until you see [g] gram unit on the LCD screen.
- 4) From the Application, under the "kHLab" TAB, click the **Calib #1 pump** button. The pump will start adding **water** to the calibration cylinder (vial).

| Calibration liquids / | Config  |               |               |
|-----------------------|---------|---------------|---------------|
| Calib #1 pump         | 70.00 🚔 | Save #1       | Test #1       |
| Calib #3 pump         | 60.00 🚔 | Save #3 water | Test #3       |
| Calib reagent         | 0.00 🌩  | Save reagent  | Reagent test  |
| Stirrer speed         | 100 🚖   | Save speed    | Initial flush |
|                       |         |               |               |

- 5) After few dozen seconds **pump #1** will stop automatically. Write down the value displayed on the digital scale LCD screen.
- 6) Dispose of the fluid from calibration cylinder (vial) and repeat above calibration steps few times (recommended **five** times). Sort the results from highest to lowest, ignore the highest and lowest and use the middle three results to determine the average pump performance value.

#### EXAMPLE:

If after eliminating the highest and lowest recorded results you're left with results of: 70.98g, 70.61g, 71.39g, add them and divide by 3 and calculate arithmetic average. This would be calculated as: (70.98g + 70.81g + 71.05g) / 3 = 212.84g / 3 = 70.95g

- 7) **Save** the calculated value by placing the final number in the field next to **Calib #1 pump** button in the application window and click **Save #1**
- 8) Channel #1 calibration process has been completed.

### 7.4. Checking Water Sample (Channel #1) Accuracy

- 1) Place digital scale on the **calibration stand**.
- Dispose of any water from calibration cylinder (vial) and place the cylinder on the digital scale.
- 3) Turn ON the digital scale.
- 4) Wait a few seconds and then zero-out the digital scale by clicking (T) Tare button. Before starting any measurements, the digital scale LCD display must read 0.00g.
- 5) Make sure that digital scale is showing [**g**] as the weight unit. If not then start clicking (**M**) button until you see [**g**] gram unit on the display.
- From the application, under the "kHLab" TAB, click **Test #1** pump #1 will start adding **70ml** of water from **Channel #1** to the calibration cylinder (vial).

| Calibration liquids / | Config  |               |               |
|-----------------------|---------|---------------|---------------|
| Calib #1 pump         | 70.95 🌩 | Save #1       | Test #1       |
| Calib #3 pump         | 60.00 🚔 | Save #3 water | Test #3       |
| Calib reagent         | 0.00 🌩  | Save reagent  | Reagent test  |
| Stirrer speed         | 100 🌲   | Save speed    | Initial flush |

7) Read the result in grams [g] from the digital scale LCD display. This is the dosed amount of water in ml by dosing station in channel #1.

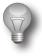

#### Important!

The number from the **Test #1** process should be in the range of **69.20 - 70.80 ml** (at  $\pm$ 1% measurement accuracy). If the calculated number is out of this range than the calibration procedure must be repeated.

The minimum allowed measurement accuracy is  $\pm 2ml$  (which gives a 3% accuracy of the alkalinity measurement/reading).

### 7.5. Starting the Channel #3 Calibration Process (Waste Water)

Channel #3 is dedicated for **Waste Water**. Preparation for the Channel #3 calibration procedure by using a precise digital scale:

- Disconnect the silicone tubing connected to the calibration stand/holder connector (NO green tip) and connect back to the "Water" port at the top of the kHLab module.
- Connect the silicone tubing coming out from the **pump #3** (Waste Water outlet from kHLab mode from Connector 5 OUT) to the calibration stand connector (NO green tip).
- 3) If the kHLab module test/mixing cylindrical chamber is empty then add aquarium water sample to the chamber (about 3/4 capacity).

To calibrate the **pump #3** in this channel follow the steps below. Refer to the picture in "Calibration With Precise Digital Scale and Stand/Holder" for using the digital scale.

- 1) Turn ON the digital scale.
- Wait a few seconds and next then zero-out the digital scale by clicking the T (Tare) button. Before starting measurements, the digital scale has to display 0.00g on the LCD screen.
- 3) Make sure that digital scale is displaying [g] as the weight unit. If not then press the **M (Units)** button until you see [g] gram unit on the LCD screen.
- From the Application, under the "kHLab" TAB, click the Calib #3 pump button. The pump will start adding water to the calibration cylinder (vial).

| Calibration liquids / | Config  |               |               |
|-----------------------|---------|---------------|---------------|
| Calib #1 pump         | 70.00 🌲 | Save #1       | Test #1       |
| Calib #3 pump         | 60.00 🚔 | Save #3 water | Test #3       |
| Calib reagent         | 0.00 🌲  | Save reagent  | Reagent test  |
| Stirrer speed         | 100 🛓   | Save speed    | Initial flush |
|                       |         |               |               |

- 5) After few dozen seconds **pump #3** will stop automatically. Write down the value displayed on the digital scale LCD screen.
- 6) Add aquarium water sample to the kHLab module test/mixing cylindrical chamber (about 3/4 capacity).
- 7) Dispose of the fluid from calibration cylinder (vial) and repeat above calibration steps few times (recommended five times). Sort the results from highest to lowest, ignore the highest and lowest and use the middle three results to determine the average pump performance value.

#### EXAMPLE:

If after eliminating the highest and lowest recorded results you're left with results of: 54.46g, 54.67, 54.37g, add them and divide by 3 and calculate arithmetic average. This would be calculated as: (54.46g + 54.67g + 54.37g) / 3 = 163.5g / 3 = 54.5g

- 8) Save the calculated value by placing the final number in the field next to **Calib #3 pump** button in the application window and click **Save #3 water**
- 9) Channel #3 calibration process has been completed.

### 7.6. Checking Waste Water (Channel #3) Accuracy

- 1) Place digital scale on the **calibration stand**.
- 2) Dispose of any water from calibration cylinder (vial) and place the cylinder on the digital scale.
- 3) Turn ON the digital scale.
- 4) Wait a few seconds and then zero-out the digital scale by clicking (T) Tare button. Before starting any measurements, the digital scale LCD display must read 0.00g.
- 5) Make sure that digital scale is showing **[g]** as the weight unit. If not then start clicking **(M)** button until you see **[g]** gram unit on the display.
- 6) If the kHLab module test/mixing cylindrical chamber is empty then add aquarium water sample to the chamber.
- 7) From the application, under the "**kHLab**" TAB, click **Test #3 pump #3** will start adding **70ml** of water from **Channel #3** to the calibration cylinder (vial).

| Calib #1 pump | 70.95 🌲 | Save #1       | Test #1       |
|---------------|---------|---------------|---------------|
| Calib #3 pump | 54.67 🌲 | Save #3 water | Test #3       |
| Calib reagent | 0.00 🌩  | Save reagent  | Reagent test  |
| tirrer speed  | 100 🌲   | Save speed    | Initial flush |

8) Read the result in grams [g] from the digital scale display. **This is the dosed amount of water in ml by dosing station in channel #3**.

### 7.7. Starting the Channel #2 Calibration Process (Reagent)

Channel #2 is dedicated for the **Reagent** solution. To calibrate the pump #2 in this channel follow the steps below. Refer to the picture in "Calibration with precise digital scale and stand/holder" for using the digital scale.

- 1) Turn ON the digital scale.
- Wait a few seconds and then zero-out the digital scale by clicking the T (Tare) button. Before starting measurements, the digital scale has to display 0.00g on the LCD screen.
- 3) Make sure that digital scale is displaying [**g**] as the weight unit. If not then press the **M (Units)** button until you see [**g**] gram unit on the LCD screen.
- From the Application, under the "kHLab" TAB, click the Calib reagent button. The pump will start adding reagent solution to the calibration cylinder (vial).

| Calib #1 pump | 70.00 🚔 | Save #1       | Test #1       |
|---------------|---------|---------------|---------------|
| Calib #3 pump | 60.00 🌩 | Save #3 water | Test #3       |
| Calib reagent | 0.00 🌲  | Save reagent  | Reagent test  |
| Stirrer speed | 100 🌲   | Save speed    | Initial flush |

5) After 500 cycles pump #2 will stop automatically. **The number of cycles will be displayed on the dosers LCD screen:** 

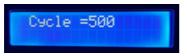

Write down the value displayed on the digital scale LCD screen e.g. 8.98g.

6) Dispose of the fluid from the calibration cylinder (vial) and repeat the above calibration steps 5 times. Sort the results from highest to lowest, ignore the highest and lowest and use the middle three results to determine average performance value.

#### EXAMPLE:

If after eliminating the highest and lowest recorded results you're left with results of: 8.94g, 9.12g, 9.01g, add them and divide by the count of that series of values, which is 3 and calculate **arithmetic average**.

This would be calculated as: (8.94g + 9.12g + 9.01g) / 3 = 27.07g / 3 = 9.02g

- 7) Save the calculated value by placing the final number in the field next to Calib reagent button in the application window and clicking Save reagent
- 8) **Channel #2** calibration process has been completed.

### 7.8. Checking Reagent Solution (Channel #2) Accuracy

- 1) Place digital scale on the **calibration stand**.
- 2) Dispose of water from calibration cylinder (vial) and place the cylinder on the digital scale.
- 3) Turn ON the digital scale.
- 4) Wait a few seconds then zero-out the digital scale by clicking (T) Tare button. Before starting any measurements, the digital scale LCD display must read 0.00g.
- 5) Make sure that digital scale is showing [**g**] as the weight unit. If not then start clicking (M) button until you see [**g**] gram unit on the display.
- 6) From the application, under the "kHLab" TAB, click Reagent test pump #2 will start adding reagent solution from Channel #2 to the calibration cylinder (vial).

| Calib #1 pump | 70.95 🌲 | Save #1       | Test #1       |
|---------------|---------|---------------|---------------|
| Calib #3 pump | 54.67 🌲 | Save #3 water | Test #3       |
| Calib reagent | 9.02 🌲  | Save reagent  | Reagent test  |
| Stirrer speed | 100 🌩   | Save speed    | Initial flush |

 Read the result in grams [g] from the **digital scale** display and compare with the number from **dosing station LCD screen**.

Allowed measurement error (between the values read from digital scale and dosing station LCD screen) CANNOT be more than  $\pm 2\%$ .

## 8. pH Probe Setup, Maintenance and Calibration

Use only dedicated Pacific Sun pH probes for these calibrations. If you use probes from another manufacturer, Pacific Sun cannot guarantee the accuracy that measured results will match actual conditions. Typical lifespan for a pH probe in kHLab is about 16-18 months, but this time can be shortened in the case of long-term exposure to seawater. The safe replacement time guaranteeing high accuracy is 12 months.

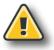

#### Warning!

Do NOT let the tip of the pH probe dry out as damage to the probe will result. The clear cap (small container) protects the pH probe from drying out.

In order to obtain accurate measurements and best performance, the pH probe needs to be calibrated at two points - pH 4.0 and pH 7.0. Remember to use only dedicated calibration fluids at aquarium water temperature before performing pH probe calibration. Closed bottles with calibration fluid for both pH 4 and pH 7 can be placed in aquarium water to acclimate them to the system temperature.

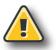

### Warning!

The pH probe must always be calibrated before using. Remove the clear cap (small container) from the pH probe before starting the calibration process and before use of the pH probe.

### 8.1. Initial pH Probe Calibration Procedure - First Use After Purchase

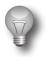

#### Important!

Never expose pH probe to the air for more than 3-4 minutes. The pH probe should be always in the water or in it's transport protection container.

#### Preparation steps for the calibration process:

- 1) Remove the storage clear cap (small container) from the pH probe.
- 2) It's strongly recommended that before first calibration the pH probe should be immersed in top water to a minimum 4cm (1.5") depth (maximum 9cm (3.5")) and soak for 24 hours. During this period of time, occasionally, gently move and rotate the pH probe several times in the water. This process will stabilize the pH probe parameters.
- After removing pH probe from top water, gently shake the excess water and wipe using a fresh paper towel. Never wipe the end probe tip. Just dry by gently touching/dabbing the end tip with paper towel.

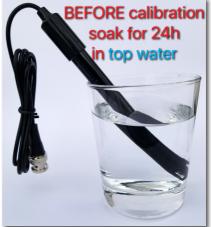

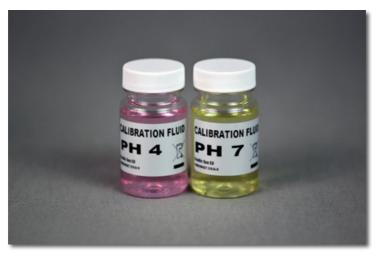

pH 4.0 and pH 7.0 calibration solutions

### 8.2. Calibration Procedure With pH 4.0 Solution

- Immerse the pH probe in the calibration fluid **pH 4.0** to a minimum 3 cm (~1 inch) depth.
- 2) The pH probe should be in the solution for about 4-5 minutes. During this period gently move and rotate the probe every few seconds, keeping the pH probe immersed in the calibration solution.
- After about 4-5 minutes, in the application, under the "pH ports / kHLab config" TAB, select the check box next to the Calibrate pH 4 to activate this function and click Calibrate pH 4
- 4) The calibration process for the first point with pH 4.0 solution has been completed.
- 5) Remove the pH probe from the **pH 4.0** solution, and rinse it in RO water (or tap water) for at least 2-3 minutes and dry the probe the same way as described above.

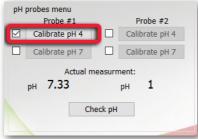

### 8.3. Calibration Procedure With pH 7.0 Solution

- 1) Immerse the pH probe in the calibration fluid **pH 7.0** to a minimum 3cm (~1in) depth.
- 2) The pH probe should be in the solution for about 4-5 minutes. During this period gently move and rotate the probe every few seconds, keeping the pH probe immersed in the calibration solution.
- After about 4-5 minutes, in the application, under the "pH ports / kHLab config" TAB, click Calibrate pH 7

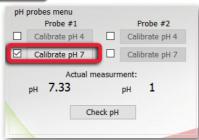

- The calibration process for the second point with pH 7.0 solution has been completed.
- 5) Remove the pH probe from the **pH 7.0** solution, and rinse it in RO water (or top water) for at least 2-3 minutes and dry the probe the same way as described above.

In the case when obtained Alkalinity values are not as expected (e.g. confirmed by a precise laboratory test), make sure that the pH probe is properly calibrated by running the calibration procedure again.

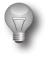

### Important!

Due to its physicochemical properties, the pH probe will take some time to stabilize and provide accurate/repeatable results. Consequently, it is recommended that during the first days/weeks of using the pH probe, the calibration procedure be carried out more frequently than recommended.

## 9. kHLab Magnetic Stirrer Preparation

Make sure that inside the kHLab module test/mixing cylindrical chamber is a dedicated water mixing magnetic stirrer bar/pellet (small white bar). That bar/pellet is necessary for proper water sample mixing during perform tests. Also, connect the kHLab module to the Kore 7th dosing station by using the dedicated 8-pin plug cable.

## **10. Reagent Solution Preparation**

This device preparation step is very important. If the reagent dilution ratio is not correct, the tested results may differ from the actual alkalinity levels. To obtain accurate results, we strongly suggest using the digital scale for reagent dilution.

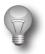

#### Important!

The 1000ml (2x500ml) of Concentrated Reagent included in the package has to be diluted with RO/DI water (**TDS=0**) before use in **1:4** ratio. **EXAMPLE**: 100ml of concentrated reagent has to be added to 400ml of RO/DI water (**TDS=0**).

Before beginning the reagent solution preparation steps, prepare two containers:

- Measuring Container must have a minimum of 100ml capacity for measuring the correct amount of concentrated reagent and RO/DI water (TDS=0);
- Target Reagent Solution Container must have a minimum of 500ml capacity for mixing concentrated reagent with RO/DI water (TDS=0).

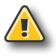

#### Warning!

The pH probe must always be calibrated before using. Remove the clear cap (small container) from the pH probe before starting the calibration process and before use of the pH probe.

To prepare ready to use 500ml of reagent solution follow these steps:

- 1) Prepare empty Measuring Container.
- 2) Place the **Measuring Container** on the digital scale.
- 3) Turn ON digital scale.
- 4) Wait a few seconds and then zero-out the digital scale by clicking (T) Tare button. Before starting reagent measurement, the digital scale must show 0.00 g on the LCD display.
- 5) Make sure that digital scale is showing **[g]** as the weight unit. If not then start clicking **(M)** button until you see **[g]** gram unit on the display.
- 6) Measure exactly 100g of reagent (from 1000ml bottle with concentrated reagent included in the package).
- 7) Pour out the measured amount into the Target Reagent Solution Container.
- 8) Place the empty **Measuring Container** back on the digital scale.
- 9) Wait a few seconds and then zero-out the digital scale by clicking (T) Tare button.
- 10) Pour in exactly 100g of RO/DI water into the **Measuring Container**, then add that measured RO/DI water into the **Target Reagent Solution Container**.
- 11) Repeat the procedure three times (add up to 400g of RO/DI water together to the **Target Reagent Solution Container**.
- 12) After adding the whole (100ml of concentrated reagent and 400ml of RO/DI water) mix everything by shaking the **Target Reagent Solution Container** several times.

The prepared reagent solution is ready for use. We recommend preparing no more than 1000ml of ready to use reagent solution. This amount of solution can last for up to 25-30 days of performed Alkalinity tests.

## **11. Device Working Modes**

As mentioned earlier, the Kore 7th/kHLab can work in two modes.

### **11.1. Monitoring Mode**

In **Monitoring** mode, the device can be used to measure alkalinity and display the results on the dosing station LCD screen. The device will NOT take any action on individual channels and dosing pumps, will not turn ON/OFF individual channels or change any defined dosing pumps performance/schedule.

### **11.2. Control Mode**

In **Control** mode, the device can be used to:

- stop dosing Alkalinity supplement and other fluids from channels #4, #5, #6 and #7, when tested Alkalinity value exceeding set KH value in the application "Maximum kH".
- start dosing and adjust additional dose of "Alkalinity supplement" when tested KH value falls below the value set in the application "Minimum dKH" and all the other fluids set dosage values are not able to keep Alkalinity on desired level.

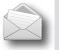

### Note:

As a good practice it's recommended that before using "**Control mode**", run "**Monitoring mode**" for at least few days to make sure the device is working correctly and the alkalinity measurements are as expected.

## **12. Alkalinity Test Intervals**

The Kore 7th dosing station can perform Alkalinity tests in different time intervals: **one**, **two**, **four**, **eight** and **twelve** times per day (**x1**, **x2**, **x4**, **x8**, **x12**). Keep it in mind that, by nature, alkalinity continuously changes, and because of that it's necessary to compare the test results performed at the same time each day.

For the **Monitoring mode**, we recommend performing tests **two** or **four** times per day and for the **Control mode** we recommend performing tests **four**, **eight** and even **twelve** times per day.

## **13. Device Working Stages**

The device works through the following stages:

### a) Initial Flush

The purpose of this stage is to initially fill a kHLab device test chamber and prepare the device to work in continuous stage. In this stage the kHLab module is filling and emptying a chamber with aquarium test water multiple times.

### b) Emptying flask (Cylinder)

In this stage the test water is being disposed from the kHLab module test chamber and the magnetic stirrer is staying ON.

### c) Microflush

In this stage, the kHLab test chamber is rinsed several times with aquarium water and prepared for alkalinity testing.

### d) EMV Stabilize

During this stage, the device reads the pH probe measurement and waits for the reading to stabilize before starting the actual test.

### e) Preparing for Standby

This mode prevents pH probe damage between tests by filling in the kHLab module test chamber with aquarium water.

## **14. Carbonate Solution Preparation**

In order for the device to be able to maintain water alkalinity at a given level, prepare the alkalinity supplement based on the following formula by using KH buffer (i.e. Aquaforest):

- 1) Prepare a 1500ml capacity (or larger) container.
- 2) Dissolve 80g of KH Buffer in 1000ml of RO/DI water.

The final 100ml of KH buffer solution will increase alkalinity by 2.6dKH in 100 liters (26 Gall US) of aquarium water and the KH buffer solution based on this recipe will ensure proper device operation (keeping the defined KH value in case of the alkalinity dropping below the pre-set "**Minimum KH**" limit value).

The following tables show recipes with supplements from other manufacturers which will work correctly with the Kore 7th/kHLab device.

| Recipe based on NaHCO₃/Na₂CO₃                                  |     |     |  |  |  |
|----------------------------------------------------------------|-----|-----|--|--|--|
| RO/DI water NaHCO <sub>3</sub> Na <sub>2</sub> CO <sub>3</sub> |     |     |  |  |  |
| 1000ml                                                         | 66g | 10g |  |  |  |

| Recipe based on Na₂CO₃ |                                 |  |  |
|------------------------|---------------------------------|--|--|
| RO/DI water            | Na <sub>2</sub> CO <sub>3</sub> |  |  |
| 1000ml                 | 52g                             |  |  |

## **15. Parallel Calibration**

In addition to the kHLab test and calibration processes, it is recommended that the kHLab alkalinity test results be checked periodically via a second calibration using a basic alkalinity titration test kit. This second calibration serves to validate that the kHLab is working correctly, given that it's results show alkalinity around the same range.

## 16. Kore 7th Software and Firmware Upgrade

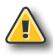

#### Warning!

Switching off the power supply during the Firmware updating process may damage your doser CPU. Uploading wrong Firmware may damage your doser and void your warranty. The damage may require returning the doser to our service department to restore it's original functionality. Use only dedicated firmware upgrade software available for download on www.Pacific-Sun.eu in Download section.

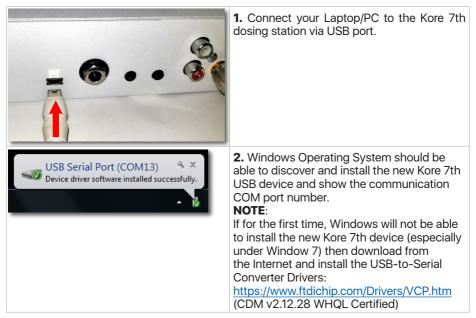

3. Windows Operating System has the two following options to verify the correct USB Serial Port COM number:

1. "Device Manager" 2. "Devices and Printers" Option 1: Imaging devices Verify the USB Serial Port COM number Keyboards under "Device Manager". Mice and other pointing devices Monitors Network adapters Ports (COM & LPT) ... Bluetooth Serial Port (COM10) Bluetooth Serial Port (COM9) USB Serial Port (COM13) Processors Devices Page 70

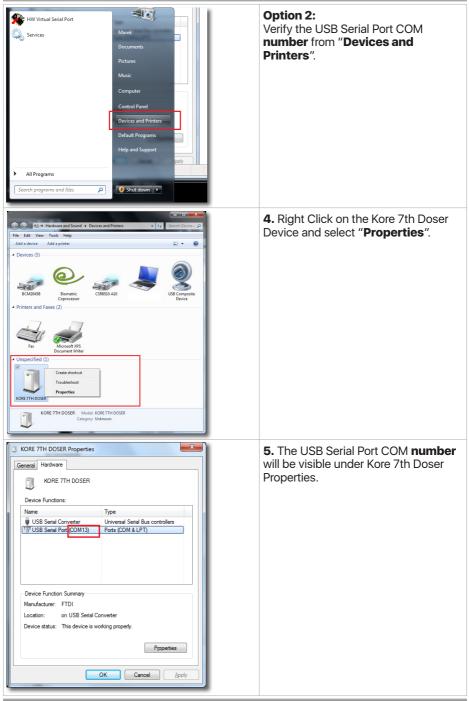

| PSunFlash.exe<br>Type: Application                                                                                                    | <ul> <li>6. Download the "Firmware Updater"<br/>application form Pacific Sun website:<br/>http://www.pacific-sun.eu/pliki/PSunFlash32.<br/>Zip<br/>Unpack the ZIP file and run the "Firmware<br/>Uploader".</li> <li>Note:<br/>For the Mac OS version download from:<br/>http://www.pacific-sun.eu/pliki/<br/>PSunFlash%202.zip</li> </ul> |
|----------------------------------------------------------------------------------------------------|----------------------------------------------------------------------------------------------------|
| Firmware Uploader, ver.1.6<br>Firmware Settings<br>Connection port<br>NUCOM13<br>Apply<br>Apply<br>Precific Sup<br>Precific Sup                                                                                                    | <ul> <li>7. In the "Settings" tab, choose the port COM number the Kore 7th is installed on the computer and click Apply</li> <li>Note:</li> <li>For the Mac OS version, select the device you want to update from the list.</li> </ul>                                                                                                    |
| Firmware Uploader, ver.1.6<br>Firmware Uploader ver.1.6<br>Open file<br>Firmware Uploader ver.1.6<br>(c) 2015 by Pacific Sun<br>Please choose Open file to load firmware and<br>upload device.<br>Update Rescue mode<br>Close<br>Www.pacific-Sun eu<br>Any questions? Mail to: service@pacific-sun.eu<br>Cose<br>Prices vertice Sun eu | 8. Go to the "Firmware" tab and click Open file                                                                                                    |

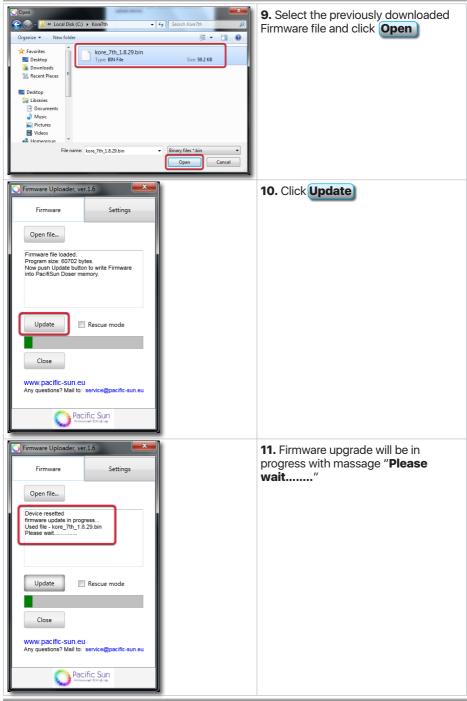

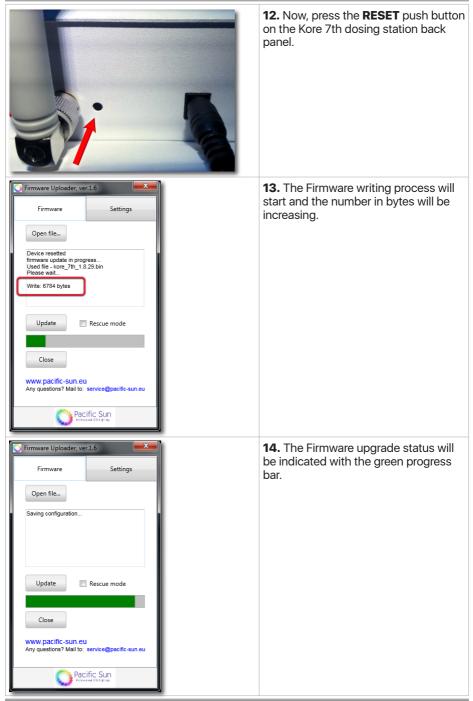

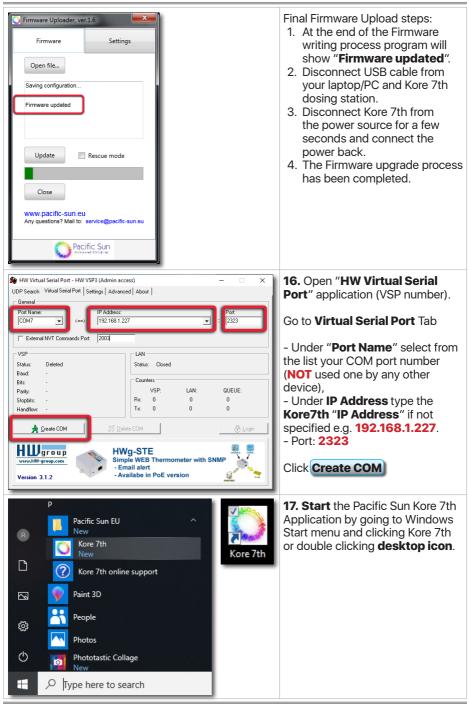

| Concernentian                                                   | Advanced dose Manual Control / Calibration Usquids<br>BlasTooth Connection<br>CMM of CMM - Connect<br>CMM of all attracts Uscansed:<br>Attract attracts Uscansed:<br>Attract attracts Uscansed:<br>Attract attract Uscansed:<br>Attract attract attract Uscansed:<br>Attract attract attract | ATO / Temp cetting per ports / Maab cooling AWC System Maab     ATO / Temp cetting per ports / Maab cooling AWC System Maab     Ato / Temp cetting away away away away away away away awa | <ul> <li><b>18.</b> In the application, select correct port <b>COM number</b> (VSP number) and <b>Connect</b> to the doser.</li> <li>Start normal Kore 7th setup and configuration.</li> </ul> |
|-----------------------------------------------------------------|----------------------------------------------------------------------------------------------------|----------------------------------------------------------------------------------------------------|----------------------------------------------------------------------------------------------------|
| Connected and settings refre<br>Software revision: Kore 7th 1.1 | rshed Doser ready to use<br>7 Firmware revision:Kore7th 1.8.29                                                                                                    |                                                                                                    |                                                                                                    |

## Important!

Only for **major** Firmware releases announced by Pacific Sun, you have to load device default settings by clicking the **Default settings** from the "**System**" Tab. Pacific Sun will notify users about this change.

| -      | ore 7th 1.8<br>ection Dose settings  | Advanced dose M                  | anual Control / Calibration | Liquids Setup | ATO / Tem   | config AWC       | pH ports                                                                                                    | kHLab | dKH charts | - System | × |
|--------|--------------------------------------|----------------------------------|-----------------------------|---------------|-------------|------------------|----------------------------------------------------------------------------------------------------|-------|------------|----------|---|
| D      | oser management<br>Default settings  | Date / time settir               | ngs<br>4/13/2019 ∨          | Doser name    | /number cor | nfig<br>Set name |                                                                                                    |       |            |          |   |
| -      | Clean memory                         |                                  | 07:33:05 🔹                  | Language se   | ettings     |                  |                                                                                                    |       |            |          |   |
|        | Soft reset<br>Emergency              | User time<br>Calibration<br>mode | Set                         | Choose lan    | guage 🧹     | Read<br>Save     |                                                                                                    |       |            |          |   |
|        | Connect<br>Change name               | Optical sensor co                | onfig<br>ATO main sensor    |               |             |                  | and the second second s |       |            |          |   |
|        | Memory backup                        | out sensor p                     | Set                         |               |             |                  |                                                                                                    |       |            |          |   |
|        | Restore backup<br>Calibration backup | Firmware upgrad                  | le status                   |               |             |                  |                                                                                                    |       |            |          |   |
|        | Calibration restore                  |                                  |                             |               |             |                  |                                                                                                    |       |            |          |   |
|        |                                      |                                  |                             |               |             |                  |                                                                                                    |       |            |          |   |
| Cha    | rt data downloaded. Do               | an ready for upo                 |                             |               |             |                  |                                                                                                    |       |            |          |   |
|        | n data downloaded. Do                | iser reauy for use.              |                             |               |             |                  |                                                                                                    |       |            |          |   |
| Softwa | are rev: Kore 7th 1.8.3              | 9d Firmware revisio              | on:Kore7th 1.8.39t22j       |               |             |                  |                                                                                                    |       |            |          |   |

# 17. Troubleshooting

| Problems                                                        | Solutions                                                                                                    |  |  |  |  |
|-----------------------------------------------------------------|----------------------------------------------------------------------------------------------------|--|--|--|--|
| Device is not accurate                                          | Make sure that pump #1 and pump #2 are correctly calibrated, and that there is no air (long air gaps) inside the silicone tubing. Small air bubbles inside the tubing don't impact measurement accuracy.                                                                                                    |  |  |  |  |
|                                                                 | Make sure that the magnetic stirring bar/pellet for mixing tests fluid is inside kHLab cylindrical test chamber per the instructions.                                                                                                    |  |  |  |  |
|                                                                 | Make sure that silicone tubing supplying reagent and test water<br>are submerged below reagent solution and aquarium water levels.                                                                                                    |  |  |  |  |
|                                                                 | Make sure that the <b>green</b> tip under the kHLab module chamber cover is submerged below test water level when alkalinity test is in progress.                                                                                                    |  |  |  |  |
|                                                                 | When replacing dosing pumps PharMed tubing, the device may initially perform slightly different from before tubing replacement but should go back to the same accuracy after a few days without any problem. During that time next pump calibration is <b>not</b> recommended. New pump calibration is required when the new tubing has different diameter than previous, original one or has different nominal flow, i.e. tubing from a manufacturer other than Pacific Sun. Predicted tubing lifetime is about 3-6 months depending from number of tests daily. pH Probe should be replaced every 6-9 months. |  |  |  |  |
| Problem with<br>communication between<br>the dosing station and | Make sure that the dosing station is connected to your PC/<br>Laptop through Wi-Fi network:                                                                                                    |  |  |  |  |
| application                                                     | Currently connected to:<br>Kore_7th_002<br>No Internet access<br>Wireless Network Connection<br>Kore_7th_002<br>Name: Kore_7th_002                                                                                                    |  |  |  |  |
|                                                                 | Signal Strength: Excellent<br>Security Type: Unsecured<br>Radio Type: 802.11g<br>SSID: Kore_7th_002                                                                                                    |  |  |  |  |
|                                                                 |                                                                                                    |  |  |  |  |
|                                                                 | Other Network  Open Network and Sharing Center                                                                                                    |  |  |  |  |
|                                                                 |                                                                                                    |  |  |  |  |

|                                                              | Make sure that correct communication COM port number is selected in the application on your PC.<br>Note that after connecting mobile device to Kore 7th will be no Internet access on your mobile device through Wi-Fi network (communication only between mobile device and Kore 7th):                                                                                                    |
|--------------------------------------------------------------|----------------------------------------------------------------------------------------------------|
| Spinning problem with<br>the magnetic stirrer bar/<br>pellet | If the water mixing magnetic stirrer bar/pellet is not spinning<br>then in the Application, under the " <b>kHLab</b> " TAB, increase<br>the "Stirrer speed" from the default 100 to e.g. 150 or<br>higher, save it by Save speed and test it again.<br>Calibration liquids / Config<br>Calib #1 pump 70.00 Save #1<br>Calib #3 pump 60.00 Save #3 water<br>Calib reagent 0.00 Save reagent<br>Stirrer speed 150 Save speed |
| Widely varying<br>measured alkalinity<br>results             | "Stirrer speed", save it by Save speed and test again.<br>Make sure that the pumps heads rollers are clean - no black<br>buildup, dust or lubricant/grease on rollers. The picture<br>below shows a pump head with dirty rollers. If rollers are<br>dirty, remove the dosing pump head and clean the rollers.<br>You can use a fresh paper towel and alcohol or different<br>solvent solution.                             |

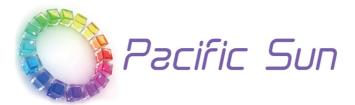

If you need technical support - please contact with *service@pacific-sun.eu* 

**Copyright:** Pacific Sun Sp. Z o.o. ul. Ogrodników 22 84-240 Reda Poland tel. + 48 58 778 17 17 email: office@pacific-sun.eu